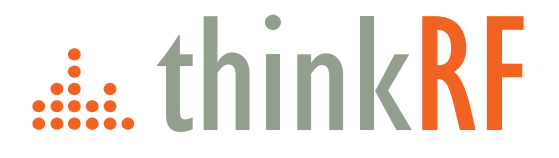

# **D2030** 30 GHz Downconverter Programmer's Guide Version 1.2.1

Mar 2018 Document no. 75-0070-180301 Copyright © 2017,2018 ThinkRF Corporation, all rights reserved. All product names are trademarks of their respective companies. This document contains information that is proprietary to ThinkRF Corporation.

#### **Important notice**

The information in this guide is furnished for informational use only and is subject to change without notice. ThinkRF Corporation assumes no responsibility or liability for any errors or inaccuracies that may appear in this document.

No part of this publication may be reproduced, published, stored in an electronic database, or transmitted, in any form or by any means, electronic, mechanical, recording, or otherwise, for any purpose, without the prior written permission of ThinkRF Corporation.

#### **Trademarks**

ThinkRF, the ThinkRF logo and D2030 are trademarks of ThinkRF Corporation.

All other brand or product names are trademarks or registered trademarks of their respective companies or owners.

#### **ThinkRF Corp**

390 March Road Kanata, ON K2K 0G7 (613) 369-5104

#### **HARDWARE WARRANTY AND LIMITATION OF LIABILITY**

#### **Read this warranty carefully before you use the product.**

D2030 30 GHz Downconverters are warranted for workmanship and materials for a period of one (1) year from the date of shipment as identified by the Customer's packing slip or carrier waybill. ThinkRF reserves the right to void the warranty on any equipment that has been altered or damaged due to Customer negligence, unauthorized repair, misuse of equipment, evidence of physical or environmental damage, transportation abuse or removal of any ThinkRF identification labels or serial numbers.

It will remain the responsibility of the Customer, having obtained a Return Material Authorization (RMA) and shipping instructions from ThinkRF, to return, at the Customer's expense, the defective unit to ThinkRF's repair facilities. ThinkRF will incur shipping charges for the return of warranty repaired equipment. The RMA number can be secured by calling ThinkRF Customer Service and Support (1-613- 369-5104). If the product does not fall within ThinkRF's warranty period or the product is found to be functioning as designed, then under the terms of ThinkRF's warranty policy, all costs of repairs and shipping will be charged directly to the Customer. ThinkRF will warrant repaired units for a period of 90 days from date of shipment from ThinkRF to the Customer. If the remaining period on the original hardware warranty is greater than 30 days, then ThinkRF will honor this remaining warranty period.

THINKRF EXPRESSLY DISCLAIMS ALL OTHER WARRANTIES AND CONDITIONS, WHETHER EXPRESS OR IMPLIED, INCLUDING WITHOUT LIMITATION, WARRANTIES, CONDITIONS OR REPRESENTATIONS OF WORKMANSHIP, MERCHANTABILITY, FITNESS FOR A PARTICULAR PURPOSE, DURABILITY, OR THAT THE OPERATION OF THE HARDWARE OR LICENSED SOFTWARE WILL BE ERROR FREE. IN NO EVENT WILL THINKRF BE LIABLE FOR INDIRECT, SPECIAL, INCIDENTAL, OR CONSEQUENTIAL DAMAGES.

#### **USE OF PRODUCTS IN HIGH RISK ACTIVITIES**

THINKRF PRODUCTS ARE INTENDED FOR STANDARD INDOOR COMMERCIAL USE. WITHOUT THE APPROPRIATE NETWORK DESIGN ENGINEERING, THEY MUST NOT BE USED FOR ANY "HIGH RISK ACTIVITY", as described in this paragraph. Customer acknowledges and agrees that the products supplied hereunder are not fault-tolerant and are not designed, manufactured or intended for use or resale as on-line control equipment in hazardous environments requiring fail safe performance including but not limited to the operation of nuclear facilities, aircraft navigation or communication systems, air traffic control, direct life support machines, or weapons systems, in which the failure of products could lead directly to death, personal injury, or severe physical or environmental damage, all of which are examples of "High Risk Activity". THINKRF AND ITS SUPPLIERS EXPRESSLY DISCLAIM ANY EXPRESS OR IMPLIED WARRANTY OF FITNESS FOR HIGH RISK ACTIVITIES.

# Table of Contents

<span id="page-2-5"></span><span id="page-2-4"></span><span id="page-2-3"></span><span id="page-2-2"></span><span id="page-2-1"></span><span id="page-2-0"></span>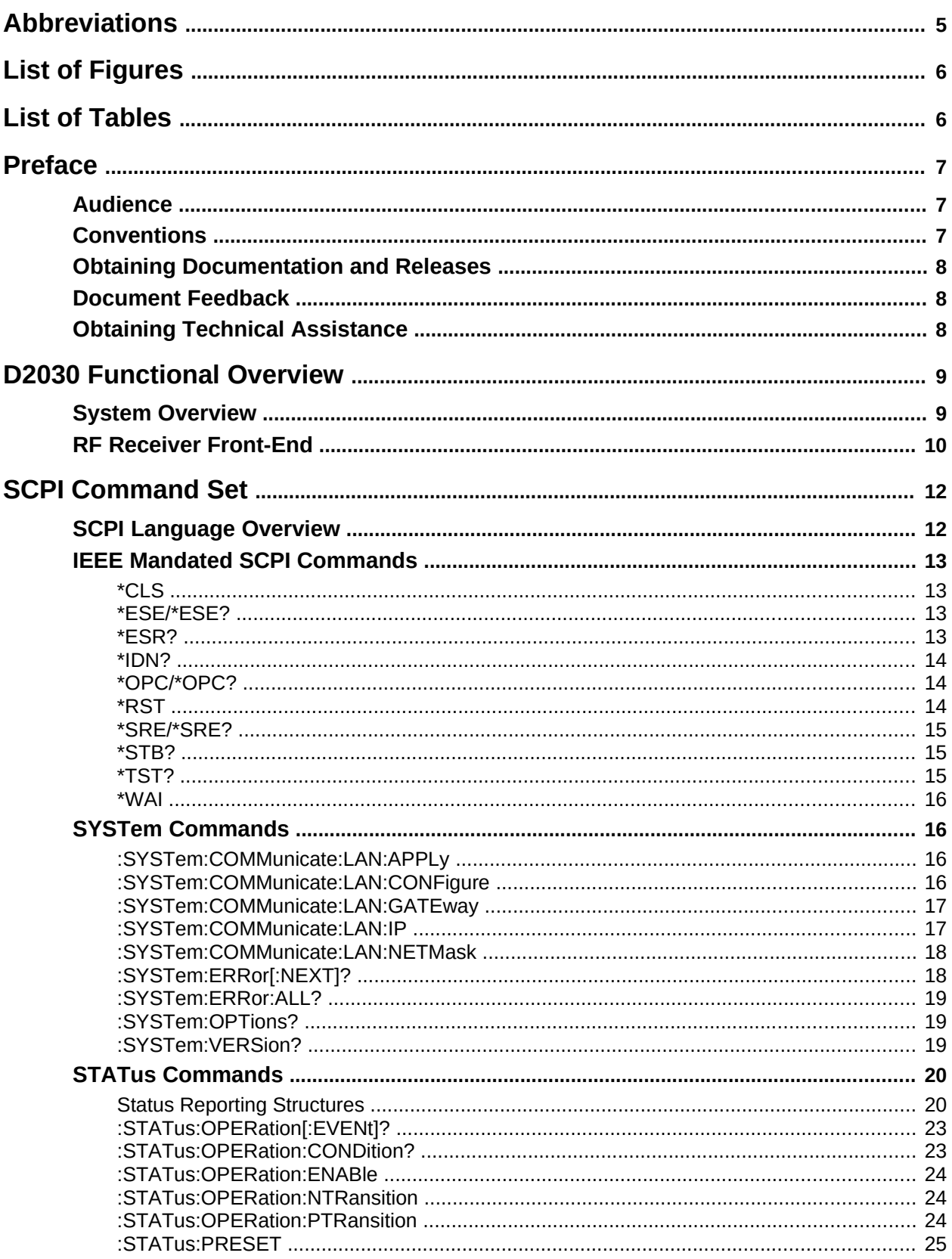

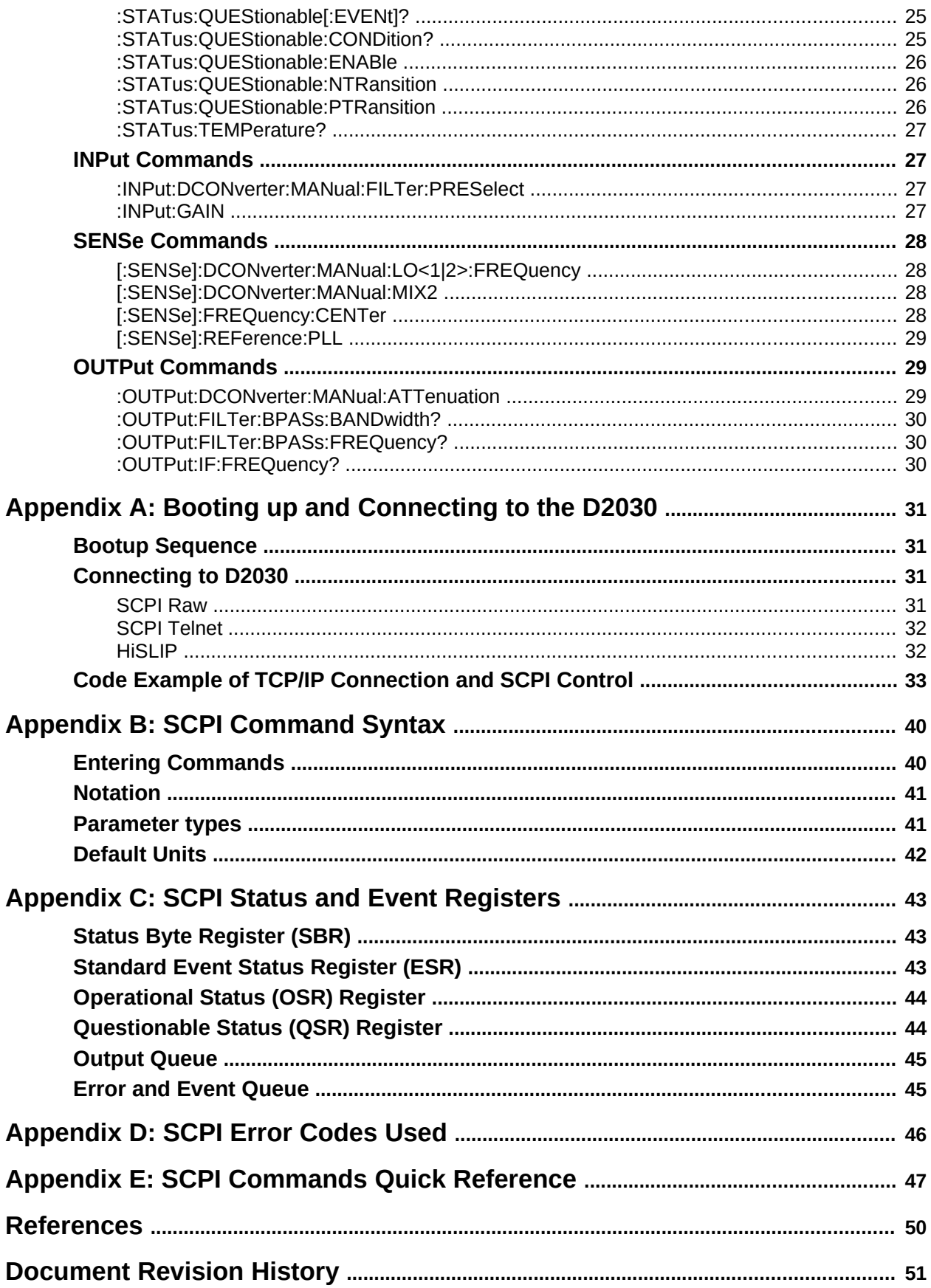

# <span id="page-4-0"></span>**Abbreviations**

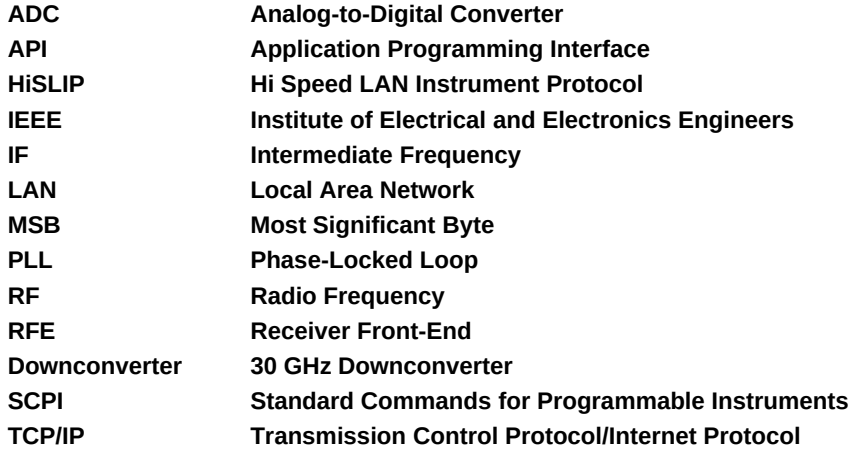

# **List of Figures**

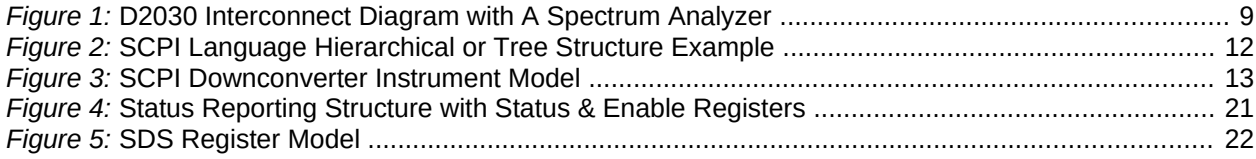

# **List of Tables**

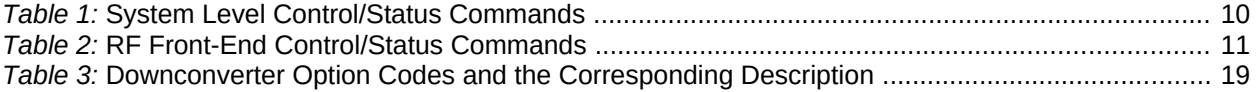

# <span id="page-6-2"></span>**Preface**

This preface describes the audience for, the organization of, and conventions used in this document. It also identifies related documentation and explains how to access electronic documentation.

# <span id="page-6-1"></span>**Audience**

This document is written for software developers wishing to develop and/or maintain a software interface to the D2030 and who have a basic understanding, familiarity and experience with network test and measurement equipment.

## <span id="page-6-0"></span>**Conventions**

This section describes the conventions used in this document.

#### Grayed-out Font

Indicates a command or a feature is not yet available in the current release.

Courier Font Illustrates this is an example for a command or a concept.

#### Light Blue Font Contains hyperlink to the referenced source that can be clicked on.

#### **Normal Bold Font**

When used within a sentence or a paragraph, it emphasizes an idea to be paid attention to particularly.

#### Red Font

Conveys special information of that section.

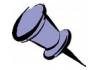

**Note:** This symbol means **take note**. Notes contain helpful suggestions or references to additional information and material.

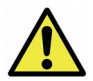

**Caution:** This symbol means **be careful**. In this situation, you might do something that could result in equipment damage or loss of data.

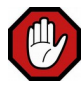

**Warning:** This symbol means **danger**. You are in a situation that could cause bodily injury. Before you work on any equipment, be aware of the hazards involved with electrical circuitry and be familiar with the standard practices for preventing accidents.

## <span id="page-7-2"></span>**Obtaining Documentation and Releases**

You can access the most current ThinkRF documentation and the latest release bundles at [http://www.thinkrf.com/resources.](http://www.thinkrf.com/resources)

### <span id="page-7-1"></span>**Document Feedback**

Please send your comments about this document or our other documentation to [support@thinkrf.com.](mailto:support@thinkrf.com)

Thank you, we appreciate your comments.

# <span id="page-7-0"></span>**Obtaining Technical Assistance**

The ThinkRF Support website provides online documents for resolving technical issues with ThinkRF products at [http://www.thinkrf.com/resources.](http://www.thinkrf.com/resources)

For all customers who hold a valid end-user license, ThinkRF provides technical assistance 9 AM to 5 PM Eastern Time, Monday to Friday. Contact us at [support@thinkrf.com](mailto:support@thinkrf.com?subject=support) or by calling **+1.613.369.5104**.

Before contacting Support, please have the following information available:

- D2030's serial number which is located on the identification label on the D2030's underside.
- The product version.
- The firmware version running on the D2030 (using [\\*IDN?](#page-13-2) command).
- Versions of any ThinkRF software you are using.
- The operating system and version you are using.

# <span id="page-8-1"></span>**D2030 Functional Overview**

This section overviews the D2030's functionality and protocols used, and summarizes the SCPI command sets for controlling the individual functions.

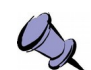

**Note: This is a living and evolving document. We welcome your feedback.**

The features and functionality described in this section **may** exist in the current product firmware release or are scheduled for a future product firmware release (grayed out commands and/or text). Please refer to [Appendix E: SCPI Commands Quick Reference](#page-46-0) for the complete list of commands and the availability information. No hardware upgrade is required at each feature release (unless specified though unlikely).

### <span id="page-8-0"></span>**System Overview**

D2030 30 GHz Downconverter is used to convert RF signals in the range of 27-30 GHz down to an intermediate frequency (IF) of 3.55 GHz or 5.6 GHz (determined by the product Option code, see [:SYSTem:OPTions?\)](#page-18-1). This is designed to extend the functionality of existing spectrum analyzers that operate to a maximum frequency of 4 GHz or 6 GHz, respectively, to measure and analyze 5G signals in the range of 27-30 GHz band. Figure [1](#page-8-2) shows a simplify interconnect diagram with a spectrum analyzer.

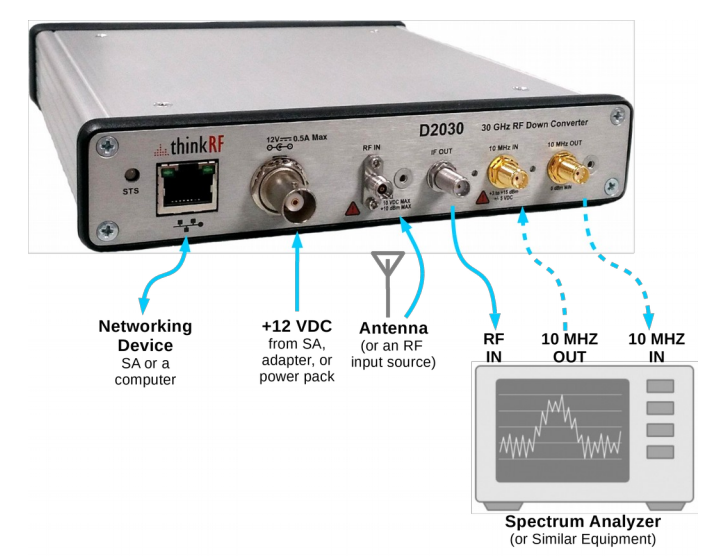

<span id="page-8-2"></span>*Figure 1:* D2030 Interconnect Diagram with A Spectrum Analyzer

ThinkRF's products conform with standardized protocols for interoperability. Standard protocols include the Standard Commands for Programmable Instruments (SCPI) protocol for controlling and obtaining status from the Downconverter.

Refer to [Appendix A](#page-30-4) for how to connect to a Downconverter.

The D2030 provides system level control and status commands as defined in [Table 1.](#page-9-1)

| <b>SCPI Command</b>        | <b>Description</b>                                                                                                    |
|----------------------------|----------------------------------------------------------------------------------------------------|
| :SYSTem                    | Page 16                                                                                                    |
| :COMMunicate               |                                                                                                    |
| :LAN <commands></commands> | Subset of commands for configuring/querying Downconverter's LAN<br>settings                                                               |
| ERRor                      | Returns the error code and messages from the SCPI error/event queue                                                                       |
| $[$ :NEXT <sub>1</sub> ?   |                                                                                                    |
| :OPTions?                  | Returns comma separated 3-digit values to represent the hardware<br>option(s) or features available with a particular Downconverter model |
| :VERSion?                  | Returns the SCPI version number that the instrument complies with                                                                         |
| :STATus                    | Page 20                                                                                                    |
| :OPERation                 |                                                                                                    |
| [:EVENt]?                  | Returns the standard Operation Status Register (OSR) and clears the<br>register                                                           |
| :CONDition?                | Returns the standard Operation Condition Register (OCR)                                                                                   |
| :ENABle[?]                 | Sets or queries the Operation Status Enable Register (OSE)                                                                                |
| :PRESET                    | Presets the D2030 (similar to $*RST$ )                                                                                                    |
| :QUEStionable              |                                                                                                    |
| [:EVENt]?                  | Returns the Questionable Status Register (QSR) and clears the register                                                                    |
| :CONDition?                | Returns the Questionable Condition Register (QCR)                                                                                         |
| :ENABle[?]                 | Sets or queries the Questionable Status Enable Register (QSE)                                                                             |
| :TEMPerature?              | Returns the D2030's internal ambient temperature                                                                                          |

<span id="page-9-1"></span>*Table 1:* System Level Control/Status Commands

See [SCPI Command Set](#page-11-1) section (page [12](#page-11-1) onward) for further details on the commands.

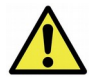

**Caution pertaining to multi-user**: The current firmware version of the D2030 allows multiple applications to connect to the unit simultaneously but it does not support independent sessions. Therefore, the actions of one user may over-write those of another. This could potentially damage the unit for instance if the front-end's gain were incorrectly set. If multiple applications are connecting to the unit, it is advised that only one of those is controlling the unit at any time.

# <span id="page-9-0"></span>**RF Receiver Front-End**

The receive front-end (RFE) has been largely defined through the hardware specifications. The primary commands have to do with setting the center frequency of the Downconverter and switching in the front-end gain for improved noise figure, ThinkRF provides the user access to other blocks within the radio receiver. The command set is defined in [Table 2.](#page-10-0)

#### **D2030 Functional Overview**

| <b>SCPI Command</b> | <b>Description</b>                                     |
|---------------------|--------------------------------------------------------|
| :INPut              | Page 27                                                |
| :DCONverter         |                                                        |
| :MANual             |                                                        |
| :FILTer             |                                                        |
| :PRESelect[?]       | Select or query the input preselect filter             |
| :GAIN[?]            | Set or query an input gain stage to be on or off.      |
| [:SENSe]            | Page 28                                                |
| :DCONverter         |                                                        |
| :MANual             |                                                        |
| :LO<1 2>            |                                                        |
| :FREQuency[?]       | Queries or manually sets the LO frequencies (LO1, LO2) |
| :FREQuency          |                                                        |
| :CENTer[?]          | Sets the center frequency of the D2030 RF input        |
| :REFerence          |                                                        |
| :PLL[?]             | Selects the 10 MHz reference clock source              |
| :OUTPut             | Page 29                                                |
| :DCONverter         |                                                        |
| :MANual             |                                                        |
| :ATTenuation[?]     | Queries or sets the IF output attenuation in dB        |
| :FILTer             |                                                        |
| :BPASs              |                                                        |
| :FREQuency?         | Queries the output filter bandpass frequency           |
| :BANDwidth?         | Queries the output filter bandpass bandwidth           |
| :IF                 |                                                        |
| :FREQuency?         | Queries the output IF frequency                        |

<span id="page-10-0"></span>*Table 2:* RF Front-End Control/Status Commands

See [SCPI Command Set](#page-11-1) section (page [12](#page-11-1) onward) for further details on each set of commands.

# <span id="page-11-1"></span>**SCPI Command Set**

This section is a SCPI reference guide for controlling the ThinkRF D2030 30 GHz Downconverter. The D2030 supports the Standard Commands for Programmable Instruments (SCPI) standard version 1999.0 as described in the following sections. SCPI lends itself to a command line interface and scripting, is supported by the major instrument vendors and provides a high level of familiarity for instrument users.

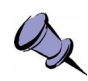

**Note:** The D2030 receives SCPI commands and sends query responses using one of two network interfaces. It is accessible via telnet on port 5024, raw socket on port 5025, or through a HiSLIP connection on port 4880. Certain features such as service requests and equipment locking are only available with HiSLIP. See Appendix A: Booting up and [Connecting to the D2030](#page-30-3) for more details.

## <span id="page-11-0"></span>**SCPI Language Overview**

In the early 1990s, a group of instrument manufacturers developed Standard Commands for Programmable Instrumentation (SCPI) for controlling programmable instruments via a communication link, such as RS232, USB, LAN, etc. SCPI specifies the command structure and syntax using ASCII characters to provide some basic standardization and consistency to the control commands. SCPI commands, hence, lend themselves to communications with equipments via command line interface, scripting and/or programming languages such as C/C++, MATLAB® , Python, etc.

The SCPI language is based on a hierarchical or tree structure as illustrated in Figure [2](#page-11-2) an example command set. The top level of the tree is the root node, which is followed by one or more lower-level nodes.

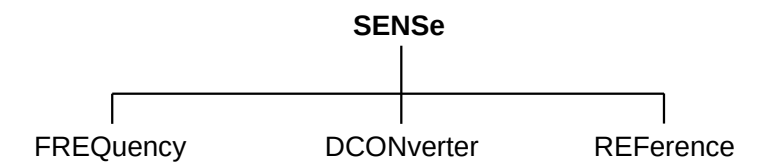

<span id="page-11-2"></span>*Figure 2:* SCPI Language Hierarchical or Tree Structure Example

The traditional model of a typical SCPI instrument involves either a measurement function where an external input is digitized and processed, or a source function where a signal is generated and sent to an external output. The D2030 does not fit this traditional model in that it performs no intermediary digital processing. However, it performs tasks such as frequency conversion purely in the analog domain. Figure [3](#page-12-4) shows the D2030 simplified instrument model.

**SCPI Command Set**

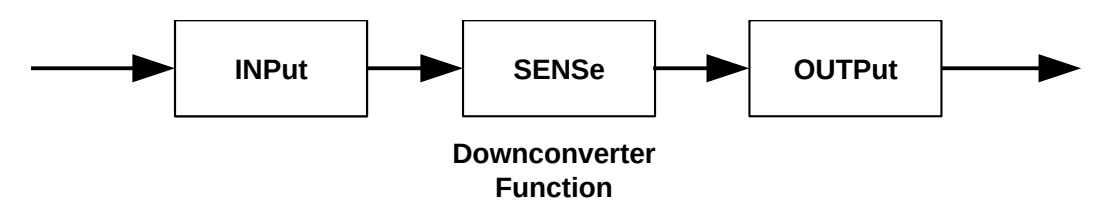

<span id="page-12-4"></span>*Figure 3:* SCPI Downconverter Instrument Model

Refer to the [Appendix B: SCPI Command Syntax](#page-39-1) section for the general SCPI command syntax format and usage details.

## <span id="page-12-3"></span>**IEEE Mandated SCPI Commands**

These commands control and query the communication event/error and status registers as defined in the [Appendix C: SCPI Status and Event Registers](#page-42-2) section. They are mandated by the IEEE.

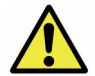

**Caution:** The mandated IEEE SCPI commands are not affected by [\\*RST](#page-13-0) command.

#### <span id="page-12-2"></span>**\*CLS**

The Clear Status (CLS) command clears all the event status registers in the device status-reporting mechanism and the error/event queue. This also results in the corresponding summary bits in the Status Byte (STB) to be cleared.

**Syntax** \*CLS **Parameter/Response** None

#### <span id="page-12-1"></span>**\*ESE/\*ESE?**

\*ESE command sets bits in the ESE register. The decimal integer value entered is the binary equivalent of the desired 8-bit mask. Bits set in the ESE enables the corresponding bit in the ESR to assert the Standard ESR summary bit in the STB (bit 5).

\*ESE? query returns the decimal sum of the bits in the ESE register.

See Figure [4](#page-20-0) for the ESE/ESR register bit mapping.

**Syntax** \*ESE <integer> \*ESE? **Parameter/Response** <integer> Allowable Values 0 - 255

#### <span id="page-12-0"></span>**\*ESR?**

Query the standard Event Status Register (ESR), which returns the decimal sum of the bits in the ESR. The ESR will only appear set if and only if its event has occurred and the corresponding bit in the ESE is also enabled.

#### **SCPI Command Set**

See Figure [4](#page-20-0) for the ESR register bits mapping.

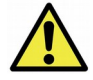

**Caution:** This is a destructive read. Once queried, the register is cleared.

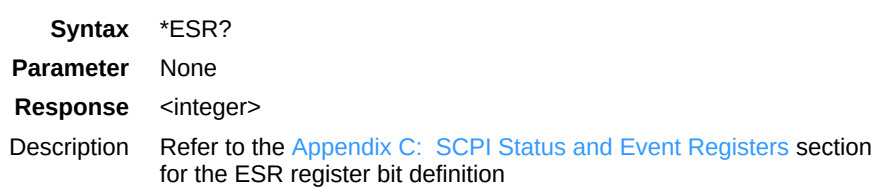

#### <span id="page-13-2"></span>**\*IDN?**

Returns the D2030's identification information string.

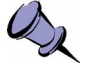

**Note:** The model string returned will not include the options. To find out which options a model has, use [:SYSTem:OPTions?](#page-18-1) command.

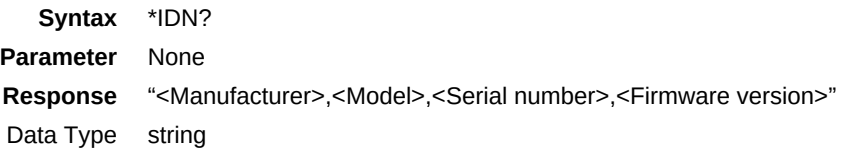

#### <span id="page-13-1"></span>**\*OPC/\*OPC?**

The \*OPC/\*OPC? commands allow synchronization between the controller and the D2030.

\*OPC (Operation Complete) sets bit 0 in the ESR to 1 when all commands received before \*OPC or \*OPC? have been completed. When the D2030 is connected using a HiSLIP session, this command can be used to raise a Service Request by configuring the ESE and SRE registers appropriately.

\*OPC? returns the ASCII character 1 in the Standard Event register indicating completion of all pending operations. The query also stops any new commands from being processed until the current processing is complete.

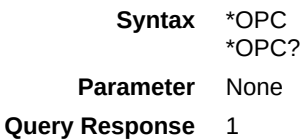

### <span id="page-13-0"></span>**\*RST**

Resets the D2030 to its default settings.

\*RST does not affect the registers or queues associated with the IEEE mandated commands. Each non-IEEE mandated command description in this reference shows the \*RST value when affected.

**Syntax** \*RST

**Parameter/Response** None

#### <span id="page-14-2"></span>**\*SRE/\*SRE?**

The \*SRE (Service Request Enable) command enables bits in the SRE register. The decimal integer value entered is the binary equivalent of the desired 8-bit mask. When a bit is set in the SRE register and the corresponding STB register bit is also set, a Service Request is raised if the D2030 is connected using a HiSLIP session. It has no effect when connected via Telnet.

\*SRE? query returns the decimal sum of the enabled bits in the SRE register. The decimal sum is the binary equivalent of the 8-bit mask.

See Figure [4](#page-20-0) for the SRE/STB register bit mapping.

**Syntax** \*SRE <integer> \*SRE?

**Parameter/Response** <integer>

#### <span id="page-14-1"></span>**\*STB?**

\*STB? (Status Byte) query returns the decimal sum of the bits set in the STB register without erasing its content. Each bit corresponds to the underlying Status Data Structure.

See Figure [4](#page-20-0) for the ESE/ESR register bits mapping and the [Status Byte Register \(SBR\)](#page-42-1) section of the [Appendix C](#page-42-3) for the bit definitions.

> **Syntax** \*STB? **Parameter** None **Response** <integer>

#### <span id="page-14-0"></span>**\*TST?**

\*TST? (self-test) query initiates the device's internal self-test and returns one of the following results:

- 0 all tests passed.
- 1 one or more tests failed.

**Syntax** \*TST? **Parameter** None **Response** 0 | 1 Output Data Type Integer

#### <span id="page-15-3"></span>**\*WAI**

\*WAI (Wait-to-Continue) command suspends the execution of any further commands or queries until all operations for pending commands are completed.

**Syntax** \*WAI

**Parameter/Response** None

## <span id="page-15-2"></span>**SYSTem Commands**

These commands control and query the communication event and status registers as defined in the [Appendix C: SCPI Status and Event Registers.](#page-42-2) They are the minimal :SYSTem sets required in all SCPI instruments.

### <span id="page-15-1"></span>**:SYSTem:COMMunicate:LAN:APPLy**

This command will save the changes to the LAN settings to the unit's internal memory. *The new settings will take effect only after the D2030 has been rebooted or power cycle.* Once the LAN settings are saved, they are not affected by [:STATus:PRESET](#page-24-0) o[r](#page-13-0) [\\*RST.](#page-13-0)

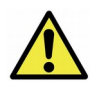

**Caution:** When changing from DHCP to STATIC mode, this command should to be sent only when all the required LAN settings are set using the appropriate subsequent :SYSTem:COMMunicate:LAN commands.

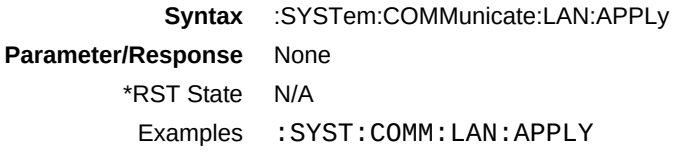

## <span id="page-15-0"></span>**:SYSTem:COMMunicate:LAN:CONFigure**

The set command stores the new LAN configuration type in the Downconverter temporary. The new configuration does not take effect unti[l](#page-15-1) [:SYSTem:COMMunicate:LAN:APPLy](#page-15-1) is sent (please refer to the Caution note of the :APPLy command). Once the option is applied, it is not affected [:STATus:PRESET](#page-24-0) o[r](#page-13-0) [\\*RST.](#page-13-0)

The query command will return the option set or that of the actual current configuration if one is not set. The CURRENT query will return what is currently and actually used by the Downconverter's LAN interface.

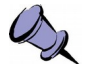

#### **Notes:**

- The default factory configuration is STATIC mode with IP 192.168.1.2  $-$  [\\*RST](#page-13-0) command cannot be used to set the box to its manufacturing default state of STATIC mode. To set the box back to STATIC mode from a working DHCP/auto mode, use this command or perform a factory reset.

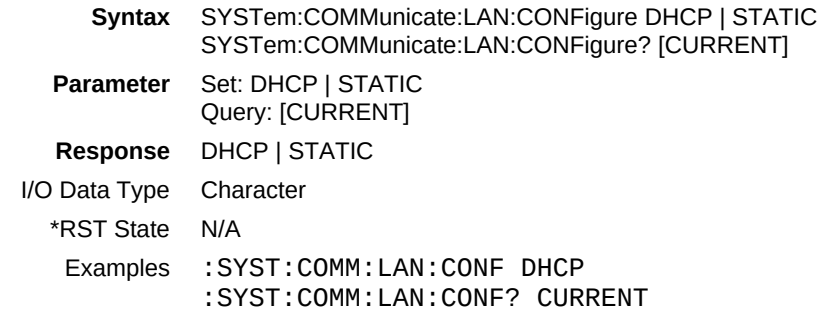

## <span id="page-16-1"></span>**:SYSTem:COMMunicate:LAN:GATEway**

The set command stores the new LAN gateway in the Downconverter temporary. The new gateway does not take effect until [:SYSTem:COMMunicate:LAN:APPLy](#page-15-1) is sent (please refer to the Caution note of the :APPLy command). Once the setting is applied, it is not affected by [:STATus:PRESET](#page-24-0) or [\\*RST.](#page-13-0)

The query will return the gateway address set or that of the actual current configuration if one is not issued. The CURRENT query will return what is currently and actually used by the Downconverter's LAN interface.

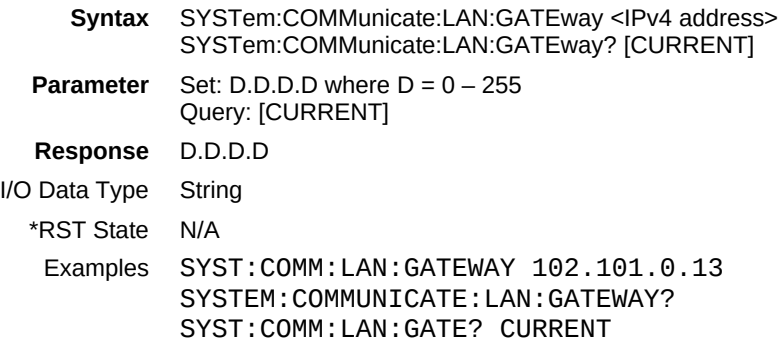

## <span id="page-16-0"></span>**:SYSTem:COMMunicate:LAN:IP**

The set command stores the new LAN IP in the Downconverter temporary. The new IP does not take effect until [:SYSTem:COMMunicate:LAN:APPLy](#page-15-1) is sent (please refer to the Caution note of the :APPLy command). Once the setting is applied, it is not affected by [:STATus:PRESET](#page-24-0) or [\\*RST.](#page-13-0)

The query command will return the IP address set or that of the actual current configuration if one is not issued. The CURRENT query will return what is currently and actually used by the Downconverter's LAN interface.

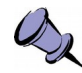

**Note:** The default factory reset STATIC IP is 192.168.1.2.

**Syntax** SYSTem:COMMunicate:LAN:IP <IPv4 address> SYSTem:COMMunicate:LAN:IP? [CURRENT] **Parameter** Set: D.D.D.D where  $D = 0 - 255$ 

Query: [CURRENT] **Response** D.D.D.D I/O Data Type String \*RST State N/A Examples SYST:COMM:LAN:IP 101.125.1.16 SYSTEM:COMM:LAN:IP? SYST:COMM:LAN:IP? CURRENT

## <span id="page-17-1"></span>**:SYSTem:COMMunicate:LAN:NETMask**

The set command stores the new LAN netmask addre[ss in the Downconverter](#page-15-1)  temporary. The new gateway does not take effect until [:SYSTem:COMMunicate:LAN:APPLy](#page-15-1) is sent (please refer to the Caution note of the :APPLy command). Once the setting is applied, it is not affected by [:STATus:PRESET](#page-24-0) or [\\*RST.](#page-13-0)

The query command will return the netmask address set or that of the actual current configuration if one is not issued. The CURRENT query will return what is currently and actually used by the Downconverter's LAN interface.

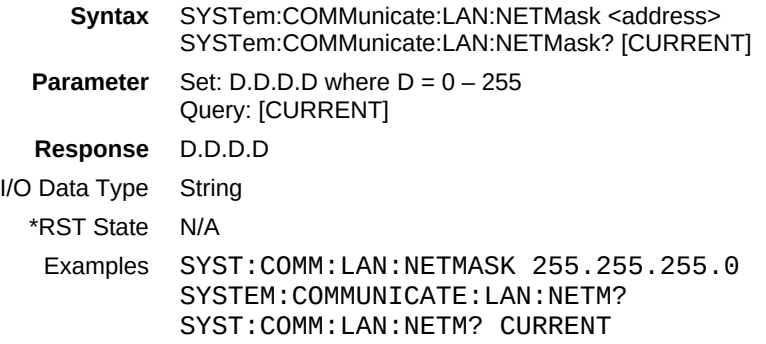

### <span id="page-17-0"></span>**:SYSTem:ERRor[:NEXT]?**

This query command returns the oldest uncleared error code and message from the SCPI error/event queue. When there are no error messages, the query returns 0,"No error". [\\*RST](#page-13-0) does not affect the error queue.

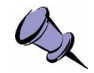

**Note:** It is recommended to do this query command after each non-query command is sent to ensure that the non-query command is executed without error. Since each error message is queued into a buffer, if multiple commands have been sent follow by only one [:SYSTem:ERRor\[:NEXT\]?](#page-17-0) command, it would be unclear which command has resulted in which error.

**Syntax** :SYSTem:ERRor[:NEXT]? **Parameter** None **Response** <error code>,<description> Output Data Type <integer>,<string>

#### Description Refer to the [Appendix C: SCPI Status and Event Registers](#page-42-2) section Example :SYST:ERR?

#### <span id="page-18-2"></span>**:SYSTem:ERRor:ALL?**

This query command returns all the uncleared error codes and messages from the SCPI error/event queue. If there are no error messages, the query returns 0,"No error".

**Syntax** :SYSTem:ERRor:ALL? **Parameter** None **Response** <error code>,<description>{,<error code>,<description>} Output Data Type <integer>,<string>{,<integer>,<string>} Description Refer to the [Appendix D: SCPI Error Codes Used](#page-45-0) section Example : SYST: ERR: ALL?

### <span id="page-18-1"></span>**:SYSTem:OPTions?**

This command queries the hardware option(s) or features that a particular Downconverter model supported. The response string contains comma separated 3-digit values to represent the options. See [Table 3](#page-18-3) for the translated list.

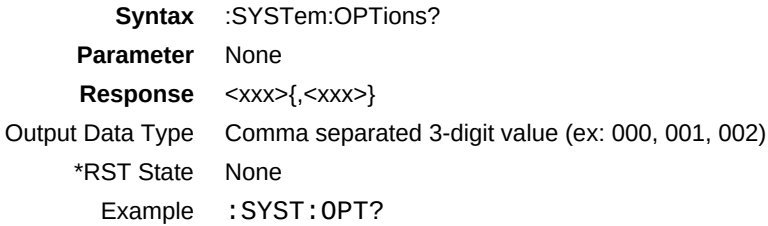

<span id="page-18-3"></span>*Table 3:* Downconverter Option Codes and the Corresponding Description

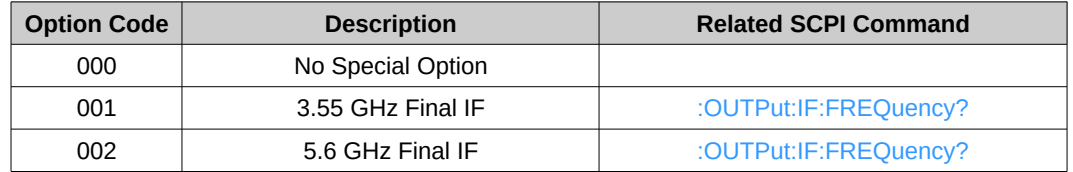

## <span id="page-18-0"></span>**:SYSTem:VERSion?**

This query returns the SCPI version number that the instrument software complies with.

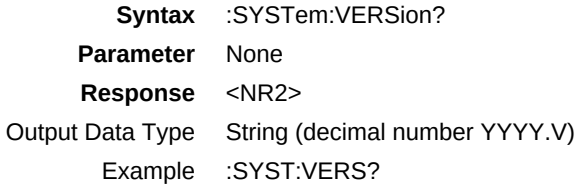

## <span id="page-19-1"></span>**STATus Commands**

The STATus commands control the SCPI-defined status-reporting structures as illustrated in Figure [4.](#page-20-0) These structures aggregate a set of device conditions that can be used to assert a Service Request (SRQ) to a controller. Each condition can be selectively enabled as required by the controller application.

### <span id="page-19-0"></span>**Status Reporting Structures**

SCPI defines the QUEStionable, OPERation, Instrument SUMmary and INSTrument registers in addition to those in IEEE 488.2. These registers conform to the IEEE 488.2 specification and each may be comprised of a condition register, an event (status) register, an enable register, and negative and positive transition filters.

SCPI also defines an IEEE 488.2 queue for status. The queue provides a human readable record of instrument events. The application programmer may individually enable events into the queue. [:STATus:PRESET](#page-24-0) enables errors and disables all other events. If the summary of the queue is reported, it shall be reported in bit 2 of the status byte register. A subset of error/event numbers is defined by SCPI.

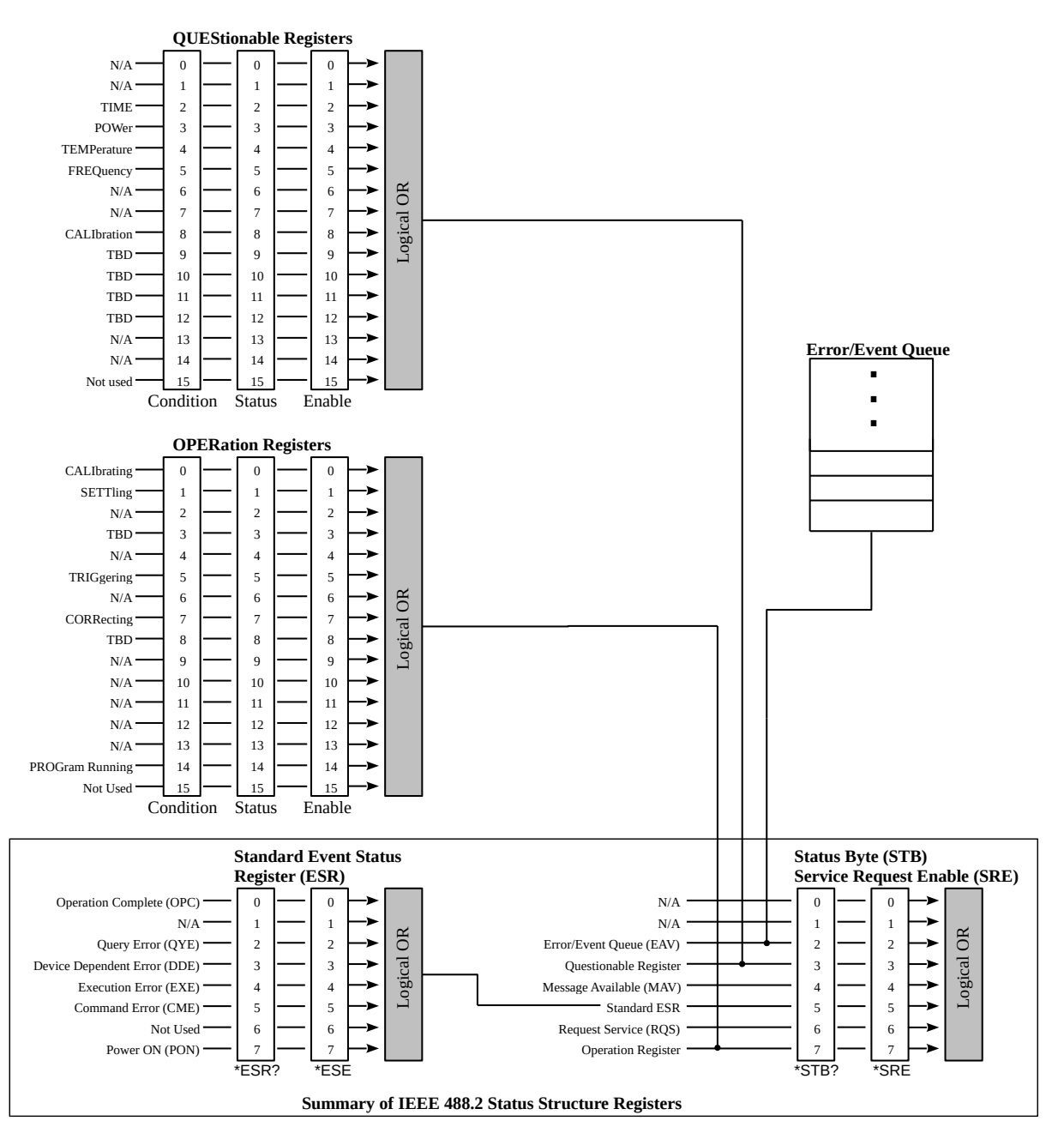

<span id="page-20-0"></span>*Figure 4:* Status Reporting Structure with Status & Enable Registers

Bits 0-5 and 7 in the Status Byte (STB) serve as summary bits for underlying Status Data Structures (SDS). Bit 6 is the Request Service flag, which is always 0 when the STB is read.

An SDS is defined as either a Register Model or a Queue Model. The Queue Model applies to the Error/Event Queue. The summary bit is set to 1 whenever the queue is not empty, indicating that the device has messages to retrieve from the queue.

The SDS Register Model (see Figure [5\)](#page-21-0) applies to both OPERation and QUEStionable registers. The summary bit is set to 1 when an enabled condition is asserted. The controller can then query the corresponding event status register to determine which events occurred. Each Register Model consists of a set of 16-bit registers that capture device conditions and configure behavior. Each bit position corresponds to a condition. For IEEE-488 legacy reasons, bit 15 is unused in all registers and is always zero.

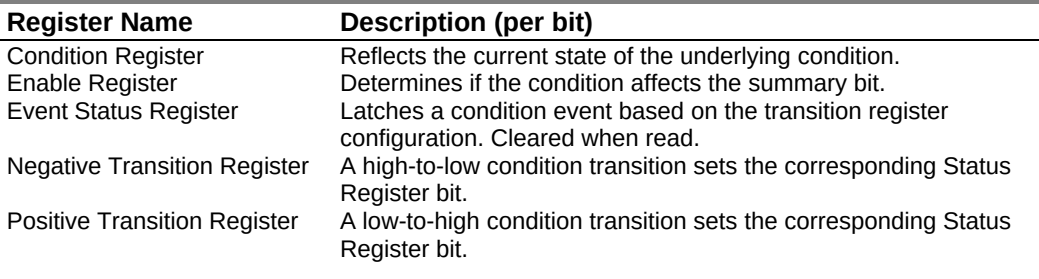

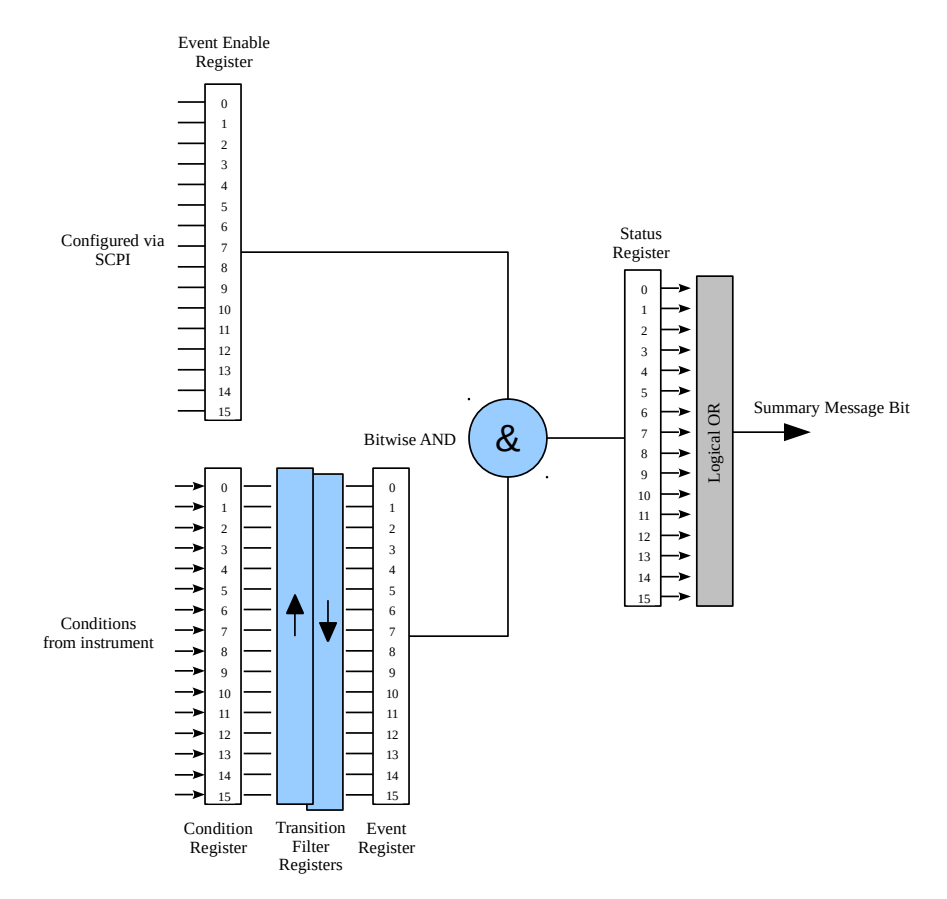

<span id="page-21-0"></span>*Figure 5:* SDS Register Model

The Operation Status Register contains conditions which are part of the device's normal operation. These conditions can be used for synchronizing between a controller and the D2030. Usage of bits 0-7 and 13-14 are explicitly defined in the SCPI specification and any appropriate conditions in the D2030 are mapped into these bits. Bits 8-12 are vendor-defined.

The Questionable Status Register contains conditions which give an indication of errors or quality issues (e.g. out-of-calibration, out-of-lock, over-temperature, etc.). These conditions can be used to signal the controller of exceptional events that may require corrective action. Usage of bits 0-8 and 13-14 are explicitly defined in the SCPI specification and any appropriate conditions in the D2030 are mapped into these bits. Bits 9-12 are vendor-defined.

When connected via HiSLIP, a Service Request (SRQ) is asserted when an event is enabled in the SDS and the corresponding summary bit is enabled in the Service Request Enable (SRE) register.

The controller determines the source of the service request by querying the Status Byte (\*STB?) and then querying the underlying SDS for each summary bit that is set using the appropriate command.

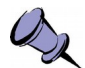

**Note:** The SRQ mechanism is not available when connecting to the D2030 via SCPI Telnet. Polling can be used instead to determine the source of the service request.

## <span id="page-22-1"></span>**:STATus:OPERation[:EVENt]?**

This command queries the standard Operation Status Register (OSR) for any event. The query returns the decimal sum of the bits set in the OSR. Refer to [Appendix C: SCPI](#page-42-2)  [Status and Event Registers\)](#page-42-2).

The OSR records changes in conditions assigned in the OCR based on the configuration of the corresponding positive and negative transition registers.

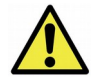

**Caution:** This query clears all bits in the register to 0 as well as bit 7 (Operation Register summary) in the STB.

See Figure [4](#page-20-0) for the Operation Status register bit mapping.

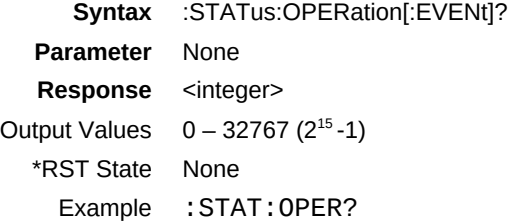

## <span id="page-22-0"></span>**:STATus:OPERation:CONDition?**

This command queries the standard Operation Condition Register (OCR) for any questionable event. The query returns the decimal sum of the bits set in the OCR. The OCR reflects the current state of each condition and remains unchanged when read.

See Figure [4](#page-20-0) for the Operation Condition register bit mapping.

**Syntax** :STATus:OPERation:CONDition? **Parameter** None **Response** <integer> Output Values  $0 - 32767 (2^{15}-1)$ \*RST State None Example :STAT:OPER:COND?

### <span id="page-23-2"></span>**:STATus:OPERation:ENABle**

This command enables or queries bits in the Operation Enable register (OER). The decimal integer value entered is the binary equivalent of the desired 16-bit mask to be enabled. When a bit is set in the OER register and the corresponding OSR register bit is also set, the Standard Operation Status Summary bit (bit 7) in the STB register is set. See Figure [4.](#page-20-0)

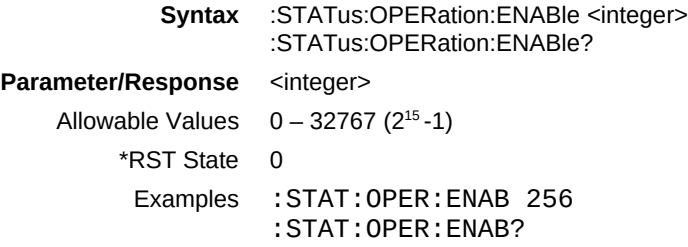

### <span id="page-23-1"></span>**:STATus:OPERation:NTRansition**

This command enables bits in the Operation Negative Transition Register (ONTR). The decimal integer value entered is the binary equivalent of the desired 16-bit mask to be enabled. When a bit is set in the ONTR, a high-to-low transition in the OCR bit will set the corresponding OSR bit. See Figure [4.](#page-20-0)

**Syntax** :STATus:OPERation:NTRansition <integer> **Parameter/Response** <integer> Allowable Values  $0 - 32767 (2^{15} - 1)$ \*RST State 0 Examples :STAT:OPER:NTR 256

#### <span id="page-23-0"></span>**:STATus:OPERation:PTRansition**

This command enables bits in the Operation Positive Transition Register (OPTR). The decimal integer value entered is the binary equivalent of the desired 16-bit mask to be enabled. When a bit is set in the OPTR, a low-to-high transition in the OCR bit will set the corresponding OSR bit. See Figure [4.](#page-20-0)

**Syntax** :STATus:OPERation:PTRansition <integer> **Parameter/Response** <integer> Allowable Values  $0 - 32767 (2^{15}-1)$ \*RST State 0

Examples :STAT:OPER:PTR 256

#### <span id="page-24-0"></span>**:STATus:PRESET**

This command presets the D2030 (similar to  $*$ RST), and OSE and QSE to zero.

**Syntax** :STATus:PRESET

**Parameter/Response** None

### <span id="page-24-2"></span>**:STATus:QUEStionable[:EVENt]?**

This command queries the standard Questionable Status Register (QSR) for any event. The query returns the decimal sum of the bits set in the QSR. The decimal sum is the binary equivalent of the 16-bit mask. Bit 15 is unused. Refer to [Appendix C: SCPI Status](#page-42-2) [and Event Registers.](#page-42-2)

The QSR records changes in conditions assigned in the QCR based on the configuration of the corresponding positive and negative transition registers.

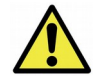

**Caution:** This query clears all bits in the register to 0 as well as bit 3 (Questionable Register summary) in the STB.

See Figure [4](#page-20-0) for the Questionable Status register bits mapping.

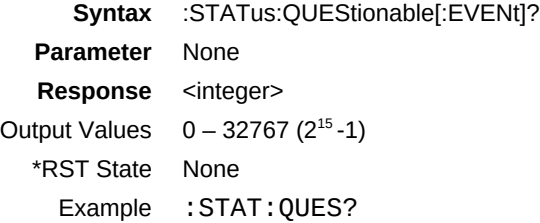

#### <span id="page-24-1"></span>**:STATus:QUEStionable:CONDition?**

This command queries the standard Questionable Condition Register (QCR) for any questionable event. The query returns the decimal sum of the bits set in the QCR. The decimal sum is the binary equivalent of the 16-bit mask. Bit 15 is unused. Refer t[o](#page-42-2) [Appendix C: SCPI Status and Event Registers.](#page-42-2) The content of the QCR remains unchanged after it is read.

The data in this register is continuously updated to reflect the most current conditions.

See Figure [4](#page-20-0) for the Questionable Condition register bits mapping.

**Syntax** :STATus:QUEStionable:CONDition? **Parameter** None **Response** <integer> Output Values 0 – 32767 (2<sup>15</sup>-1)

\*RST State None Example :STAT:QUES:COND?

#### <span id="page-25-2"></span>**:STATus:QUEStionable:ENABle**

This command enables bits in the Questionable Enable register (QER). The decimal integer value entered is the binary equivalent of the desired 16-bit mask to be enabled. When a bit is set in the QER register and the corresponding QSR register bit is also set, the Standard Operation Status Summary bit (bit 7) in the STB register is set.

Bits enabled in QER and set in QSR/QCR register will result in the Standard Questionable Status Summary bit (bit 3) in the STB register being set. See Figure [4.](#page-20-0)

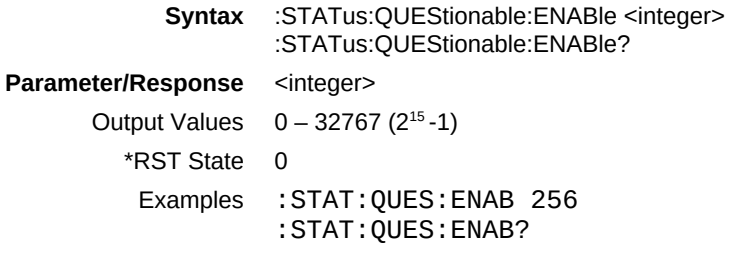

### <span id="page-25-1"></span>**:STATus:QUEStionable:NTRansition**

This command enables bits in the Questionable Negative Transition Register (QNTR). The decimal integer value entered is the binary equivalent of the desired 16-bit mask to be enabled. When a bit is set in the QNTR, a high-to-low transition in the QCR bit will set the corresponding QSR bit. See Figure [4.](#page-20-0)

Syntax :STATus:QUEStionable:NTRansition <integer> **Parameter/Response** <integer> Allowable Values  $0 - 32767 (2^{15}-1)$ \*RST State 0 Examples :STAT:QUES:NTR 256

### <span id="page-25-0"></span>**:STATus:QUEStionable:PTRansition**

This command enables bits in the Questionable Positive Transition Register (QPTR). The decimal integer value entered is the binary equivalent of the desired 16-bit mask to be enabled. When a bit is set in the QPTR, a low-to-high transition in the QCR bit will set the corresponding QSR bit. See Figure [4.](#page-20-0)

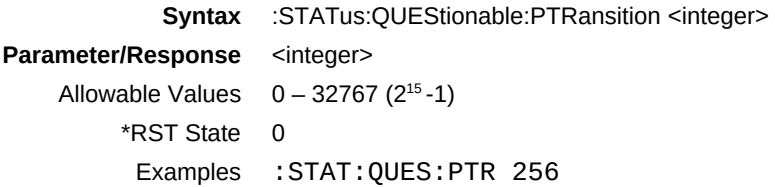

### <span id="page-26-3"></span>**:STATus:TEMPerature?**

This command queries the Downconverter's internal temperature provided by one or more temperature sensors. The response field varies depending on how many sensors are available in the D2030. If multiple temperature sensors are available, a set of comma separated values is returned.

**Syntax** :STATus:TEMPerature? **Parameter** None **Response** <NRf>{,<NRf>} Output Data Type Float Unit degrees Celsius \*RST State None

## <span id="page-26-2"></span>**INPut Commands**

### <span id="page-26-1"></span>**:INPut:DCONverter:MANual:FILTer:PRESelect**

This command sets or queries the current input preselect filter. Any out of range index will result in an Execution Error response.

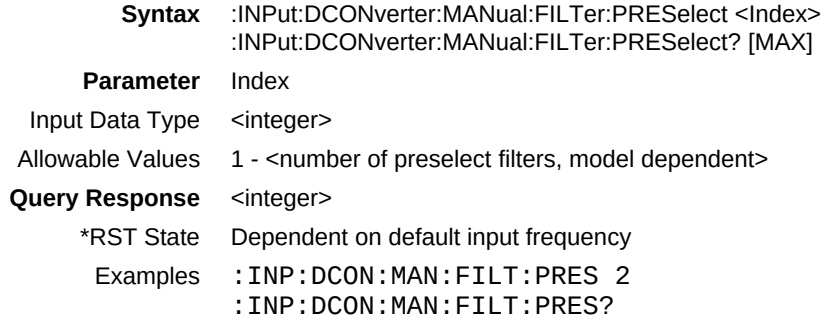

#### <span id="page-26-0"></span>**:INPut:GAIN**

This command sets or queries the gain setting of the D2030's RF input.

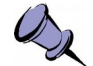

**Note:** This gain refers to the switch-able preamp of the RF Input.

```
Syntax :INPut:GAIN <ON | OFF | 1 | 0>
                 :INPut:GAIN?
     Parameter ON | OFF | 1 | 0
 Input Data Type <character | integer>
Query Response 1 | 0
     *RST State 0
      Examples :INP:GAIN ON
                 :INPUT:GAIN?
```
## <span id="page-27-3"></span>**SENSe Commands**

## <span id="page-27-2"></span>**[:SENSe]:DCONverter:MANual:LO<1|2>:FREQuency**

This command sets or queries the current LO frequencies. The tuning resultion is 100 kHz, any frequency values that are not a multiple of the 100 kHz will be round down to the nearest 100 kHz value.

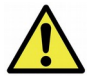

**Caution:** This command is for test purposes only. Adjusting the LO frequencies overrides the settings obtained from the internal frequency plan. The resulting IF output may be out of specification until the D2030 is retuned using the [:SENSe]:FREQuency:CENTer command.

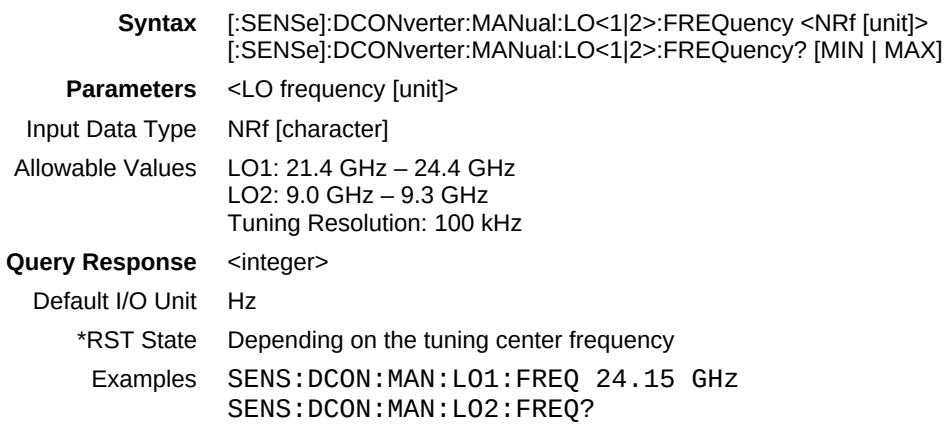

## <span id="page-27-1"></span>**[:SENSe]:DCONverter:MANual:MIX2**

This command enables or bypasses the second stage mixer.

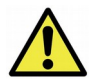

**Caution:** This command is for test purposes only. Changing this setting may override the settings required for normal operation.

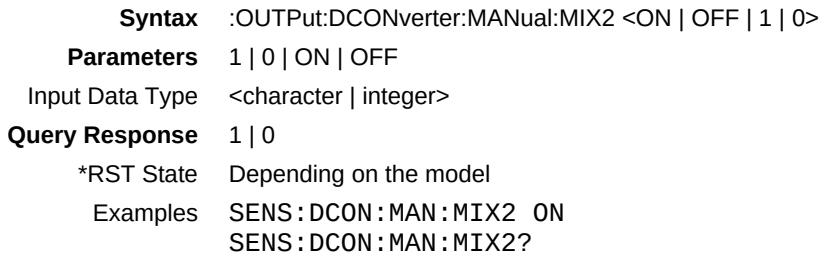

## <span id="page-27-0"></span>**[:SENSe]:FREQuency:CENTer**

This command sets or queries the expected frequency at the RF input. The LO frequencies are set according to the frequency plan to downconvert the signal to the IF output.

The tuning resultion is 100 kHz, any frequency values that are not a multiple of the 100 kHz will be round down to the nearest 100 kHz value.

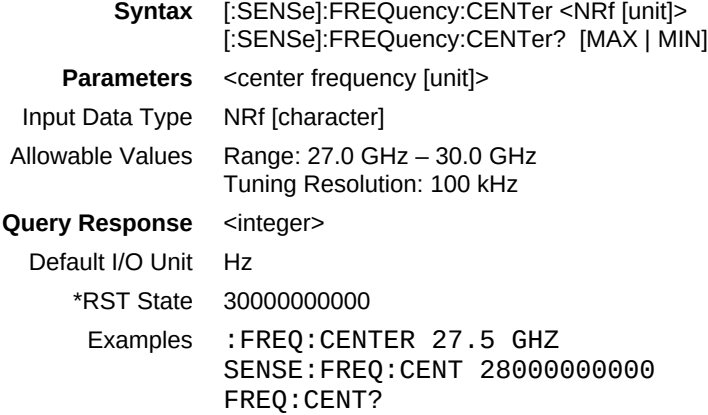

## <span id="page-28-2"></span>**[:SENSe]:REFerence:PLL**

This command selects and queries the 10 MHz reference clock source, whether it be via the internal source or through the external SMA connector.

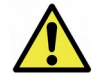

**Caution:** When the external 10 MHz reference is used, its reference level **must** be between **+3 dBm** and **+15 dBm**. Exceeding the level of +15 dBm will result in permanent damage to the internal clock circuit. Additionally, the 10 MHz reference must be powered down prior to powering down the D2030.

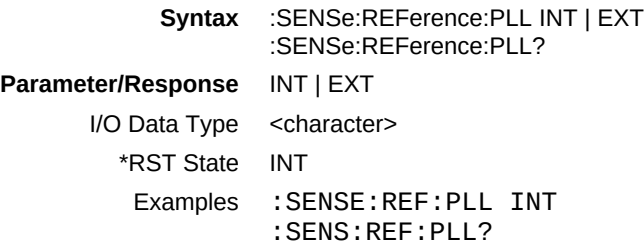

## <span id="page-28-1"></span>**OUTPut Commands**

### <span id="page-28-0"></span>**:OUTPut:DCONverter:MANual:ATTenuation**

This command sets or queries the attenuation setting of the D2030's IF output.

**Syntax** :OUTPut:DCONverter:MANual:ATTenuation <NRf [unit]> :OUTPut:DCONverter:MANual:ATTenuation? **Parameter/Response** <dB attenuation> Input Data Type NRf [unit] Allowable Values 0-31.25 in 0.25 dB steps

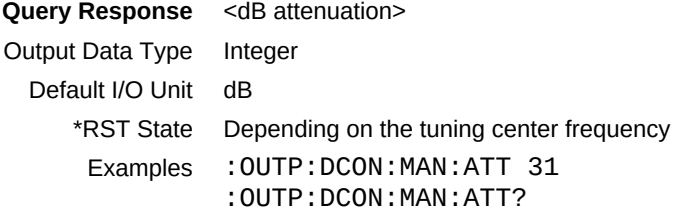

### <span id="page-29-2"></span>**:OUTPut:FILTer:BPASs:BANDwidth?**

This command queries the D2030's IF output filter bandpass nominal bandwidth.

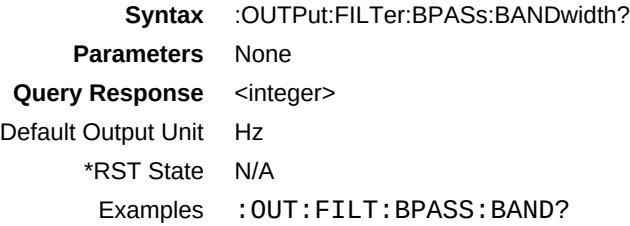

## <span id="page-29-1"></span>**:OUTPut:FILTer:BPASs:FREQuency?**

This command queries the D2030's IF output filter bandpass center frequency.

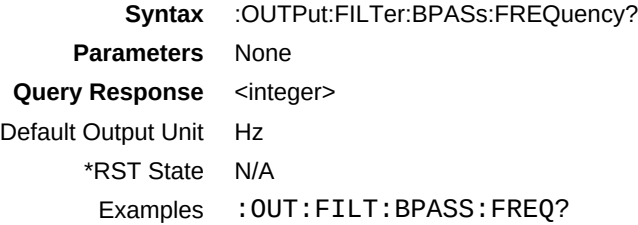

## <span id="page-29-0"></span>**:OUTPut:IF:FREQuency?**

This command queries the output IF frequency.

**Syntax** :OUTPut:IF:FREQuency? **Parameters** None **Query Response** <integer> Default Output Unit Hz \*RST State N/A Examples OUTP:IF:FREQ?

# <span id="page-30-4"></span><span id="page-30-3"></span>**Appendix A: Booting up and Connecting to the D2030**

## <span id="page-30-2"></span>**Bootup Sequence**

The Downconverter starts up in the following manner:

- 1. Apply power to the Downconverter to power up the unit. The unit takes a few seconds to boot and get ready. When powered and ready, the LED on the panel will turn green.
- 2. Establish a TCP/IP connection using one of the connection methods described in the following sections.
- 3. Once the TCP/IP connection is successful, the unit is ready for interfacing using SCPI commands described in this document.

See [Code Example of TCP/IP Connection and SCPI Control](#page-32-0) section for a C code example of establishing raw TCP/IP connection and sending some SCPI commands in a Windows system.

# <span id="page-30-1"></span>**Connecting to D2030**

ThinkRF's Downconverters are network ready devices conveying control commands and data using the TCP/IP protocol. Network application access is via SCPI Raw, SCPI Telnet, or HiSLIP.

Regardless of which access method is used, SCPI commands and responses are sent as character strings terminated by a Program Message Terminator (PMT) as defined in IEEE-488.2. The PMT is typically a newline character (ASCII-encoded byte 10) in purely text-based access methods like SCPI Raw and SCPI Telnet. In packet-based protocols such as HiSLIP, the PMT may also be implied at the end of a packet.

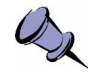

**Note:** The default configuration at the first power up is set to STATIC type with IP 192.168.1.2.

To change the network configuration, such as changing to DHCP or STATIC type, see the :SYSTem:COMMunicate:LAN command set of the [SYSTem Commands](#page-15-2) section for the appropriate SCPI commands to use.

## <span id="page-30-0"></span>**SCPI Raw**

SCPI Raw uses a TCP/IP connection to establish a bidirectional link with minimal overhead. Although it can be used as a command line interface, it is better suited for use with an application.

SCPI Raw is accessible via TCP port 5025.

#### **Appendix A: Booting up and Connecting to the D2030**

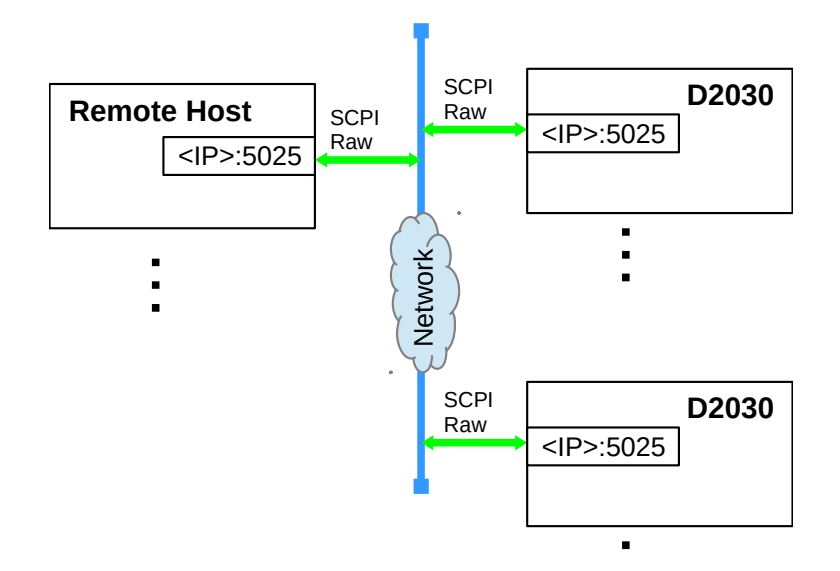

### <span id="page-31-1"></span>**SCPI Telnet**

SCPI Telnet is similar to SCPI Raw but it is meant to be used as an interactive user interface as it echoes typed characters back to the user. A standard Telnet client may be used to communicate with the D2030 directly.

SCPI Telnet is accessible via TCP port 5024.

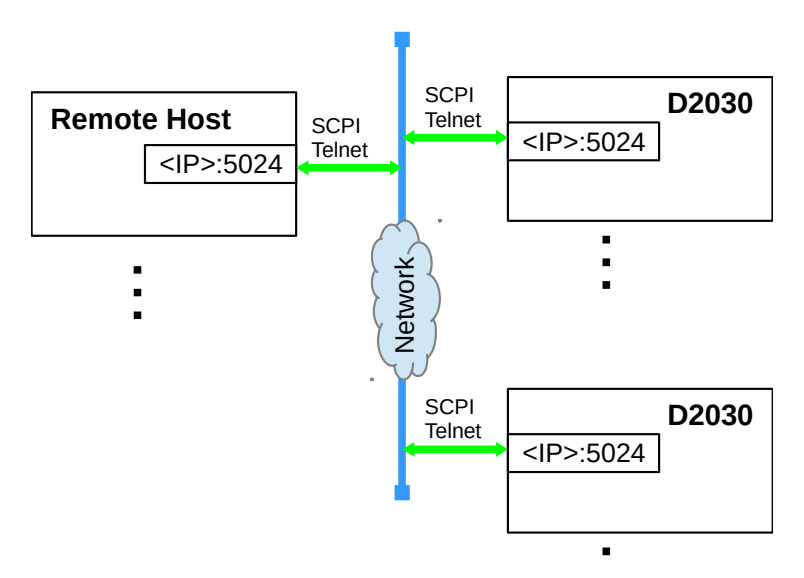

#### <span id="page-31-0"></span>**HiSLIP**

The HiSLIP protocol is an industry standard created by the IVI Foundation and is widely used in test and measurement equipment. It provides a comprehensive set of features defined in IEEE-488 for interconnecting and coordinating multiple instruments to multiple controllers.

#### **Appendix A: Booting up and Connecting to the**

**D2030**

A major limitation of using SCPI Raw and SCPI Telnet is the inability of instruments like the D2030 to signal the test controller when it needs attention. The controller is required to poll instruments individually, resulting in potentially slow and inefficient control.

HiSLIP uses two TCP connections to the same port (4880). The connection method establishes the two connections in a coordinated manner, linking them together with a common session ID.

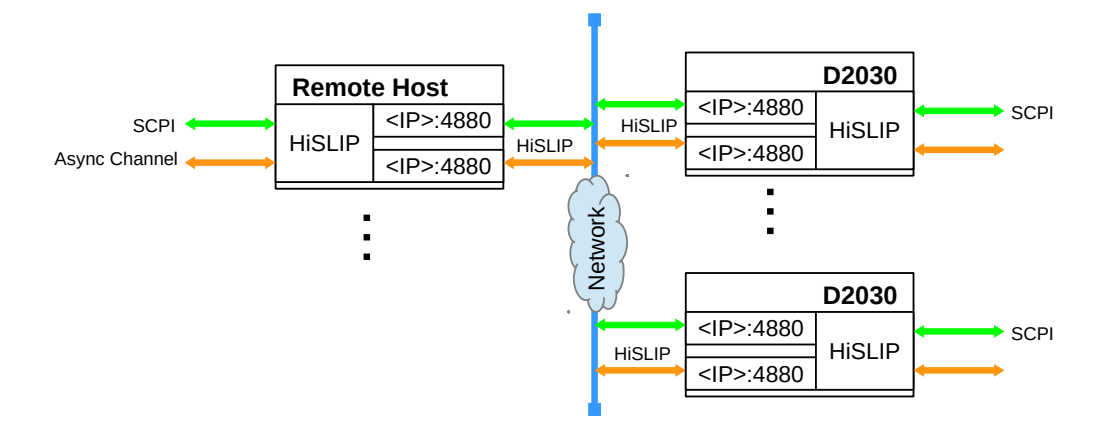

The first connection is the synchronous channel and is used primarily for SCPI communication. The HiSLIP protocol stack translates SCPI strings into packets and sent over the HiSLIP connection.

The second connection is the asynchronous channel and is primarily used for out-of-band bidirectional signaling. The channel is independent of the asynchronous channel, which allows either the controller or the device to send messages regardless of what goes on in the asynchronous channel.

The asynchronous channel is used to:

- send a Service Request (SRQ) to the controller
- perform equipment locking
- perform device resets

The D2030 acts as a HiSLIP server and listens for connection requests from HiSLIP clients. Multiple clients can connect to a server, which may limit the number of clients it supports by refusing additional connections. When multiple clients are connected, any client may send SCPI commands which may result in potential conflicts among controllers. HiSLIP supports an instrument locking mechanism that allows a client to reserve a particular instrument and lock out other clients from interacting with the instrument during critical periods. The instrument locking mechanism is described in the HiSLIP protocol documentation.

## <span id="page-32-0"></span>**Code Example of TCP/IP Connection and SCPI Control**

The following code is a simple example, written in C, to illustrate how to establish TCPI/IP connection, send SCPI commands and receive responses with a D2030.

#### **Appendix A: Booting up and Connecting to the D2030**

```
/*****************************************************************************
  * A demo of TCP/IP client socket connection to a Downconverter (DCN) at port
  * 5025, with sending and receiving some example SCPI commands.
 *
 * NOTES:
 * - This example is for Windows socket only.
 *
 * Usage: tcpip_scpi_ex.exe <IP of the DNC>
 * ex: tcpip_scpi_ex.exe 192.168.1.2
 *
  * References: 
 * For TCP/IP socket related background:
  * https://msdn.microsoft.com/en-us/library/windows/desktop/ms738545.aspx
  * http://beej.us/guide/bgnet/ 
  *****************************************************************************/
#include <ws2tcpip.h>
#include <stdio.h>
#include <stdlib.h>
#include <errno.h>
#include <string.h>
#include <math.h>
#pragma comment(lib, "Ws2_32.lib")
#define DNC_PORT "5025" // the DNC raw TCP/IP socket port to be connected to
#define MAX SCPI LEN 512 // max number of characters for a SCPI string
void *get in addr(struct sockaddr *);
const char *_inet_ntop(int, const void *, char *, socklen_t);
int socket_setup(const char *, int *, const char *, int);
int socket_send(int, char const *, int);
int socket_recv(int, unsigned char *, int, unsigned int, int *);
/**
 * Main function: establish connection to a DNC to do some examples of 
  * SCPI control/communication with a DNC.
 */
int main(int argc, char *argv[]) 
{
     struct WSAData ws_data; // create an instance of Winsock data type
     int sock_fd; 
    char scpi_cmd[4][MAX SCPI LEN];
     char scpi_rsp[MAX_SCPI_LEN];
     int result, i;
     int bytes_rcvd;
    int timeout = 2000; \frac{1}{10} // in milliseconds
     // Check for the correct number of arguments
    if (argc != 2) {
        fprintf(stderr, "Usage: %s <Server IP>\n", argv[0]);
       exit(1); }
     // Initialize Winsock
     result = WSAStartup(MAKEWORD(2,2), &ws_data);
    if (result != 0) {
         fprintf(stderr, "WSAStartup failed: %d\n", result);
     }
     result = socket_setup(argv[1], &sock_fd, DNC_PORT, timeout);
    if (result != 0) {
        fprintf(stderr, "Program terminates with error in socket setup().\n\langle n" \rangle;
     }
     // **********
```

```
D2030
```

```
 // Sends some SCPI commands to show that the DNC is interacting
     // Suggestion: rewrite this section to use a loop to do any SCPI control
     // **********
     // ----------
     // Example 1: Queries
 strcpy(scpi_cmd[0], ":SYSTEM:ERROR?");
 strcpy(scpi_cmd[1], "*IDN?");
 strcpy(scpi_cmd[2], ":INP:DCON:MAN:FILT:PRES?");
 strcpy(scpi_cmd[3], "OUTPUT:IF:FREQ?");
    for (i = 0; i < 4; i++) {
         result = socket_send(sock_fd, scpi_cmd[i], sizeof(scpi_cmd[i]));
        if (result < 0) exit(1);
         result = socket_recv(sock_fd, scpi_rsp, MAX_SCPI_LEN, timeout, 
                            &bytes rcvd;
        if (result < 0) exit(1);
        if (scri\_rsp[bytes\_rcvd - 1] == '\n') scpi_rsp[bytes_rcvd - 1] = '\0';
 printf("%s query returns: %s\n\n", scpi_cmd[i], scpi_rsp);
     }
     // ----------
     // Example 2: set and queries
 strcpy(scpi_cmd[0], ":FREQ:CENT 29 GHZ");
 strcpy(scpi_cmd[1], "FREQ:CENT?");
     // an example compound commands
 strcpy(scpi_cmd[2], ":INP:DCON:MAN:FILTER:PRES 1;:INP:GAIN ON");
 strcpy(scpi_cmd[3], ":INPUT:GAIN?");
    for (i = 0; i < 4; i += 2) {
         // Send set command
         result = socket_send(sock_fd, scpi_cmd[i], sizeof(scpi_cmd[i]));
        if (result < 0) exit(1);
         // Send the query of the value just set
         result = socket_send(sock_fd, scpi_cmd[i+1], sizeof(scpi_cmd[i+1]));
        if (result < 0) exit(1);
         // check the response
         result = socket_recv(sock_fd, scpi_rsp, MAX_SCPI_LEN, timeout, 
&bytes_rcvd);
        if (result \lt 0) exit(1);
         // strip out anything after end of line, potentially due to previous 
response
        if (sepi_rsp[bytes_rcvd - 1] == '\n')scpi-rsp[bytes_Tcvd - 1] = '0'; printf("%s query returns %s\n\n", scpi_cmd[i+1], scpi_rsp);
     }
     closesocket(sock_fd);
     return 0;
}
/**
  * Get sockaddr of IPv4 or IPv6
 *
  sock_addr - a socket address structure
 *
  * Return: The socket address
 */
void *get_in_addr(struct sockaddr *sock_addr)
```
#### **Appendix A: Booting up and Connecting to the D2030**

```
{
     if (sock_addr->sa_family == AF_INET)
         return &(((struct sockaddr_in*) sock_addr)->sin_addr);
     return &(((struct sockaddr_in6*) sock_addr)->sin6_addr);
}
/**
  * similar to inet_ntop so that old windows version could use it
  */
const char *_inet_ntop(int af, const void *src, char *dst, socklen_t cnt)
{
    if (af == AF INET) {
         struct sockaddr_in in;
         memset(&in, 0, sizeof(in));
         in.sin_family = AF_INET;
         memcpy(&in.sin_addr, src, sizeof(struct in_addr));
         getnameinfo((struct sockaddr *) &in, sizeof(struct
             sockaddr_in), dst, cnt, NULL, 0, NI_NUMERICHOST);
         return dst;
     }
    else if (af == AF_INET6) {
         struct sockaddr_in6 in;
         memset(&in, 0, sizeof(in));
         in.sin6_family = AF_INET6;
         memcpy(&in.sin6_addr, src, sizeof(struct in6_addr));
         getnameinfo((struct sockaddr *) &in, sizeof(struct
             sockaddr_in6), dst, cnt, NULL, 0, NI_NUMERICHOST);
         return dst;
     }
     return NULL; 
}
/**
 * Look up, verify and establish the socket once deemed valid
 *
 * sock_addr - the IP address
 * sock_fd - a socket file descriptor with specific socket value to be set up<br>* sock_port _ the socket port
   sock_port - the socket port
 *
  * Return: 0 for success or negative value when fail.
 */
int socket setup(const char *sock addr, int *sock fd, const char *sock port,
                 int timeout)
{
     struct addrinfo hint_ai, *ai_list, *ai_ptr;
    int tempfd = 0;
     int get_ai;
     char str[INET6_ADDRSTRLEN];
     struct timeval tv;
     // Construct the local address structure
     memset(&hint_ai, 0, sizeof(hint_ai)); // Zero out structure
 hint_ai.ai_family = AF_UNSPEC; // Unspec to use with any address
 // family (IPv4, IPv6, etc.)
     hint_ai.ai_socktype = SOCK_STREAM; // For TCP/IP type
    hint_ai.ai_flags = 0;<br>hint_ai.ai_protocol = 0;
                                           \frac{1}{2} to auto chose the protocol
     // Check the address at the given port
     get_ai = getaddrinfo(sock_addr, sock_port, &hint_ai, &ai_list);
```
**D2030**

```
 if (get_ai != 0) {
        fprintf(stderr, "getaddrinfo(): %s\n", gai strerror(get ai));
         return -1;
     }
     // loop through all the results and connect to the first we can
     for(ai_ptr = ai_list; ai_ptr != NULL; ai_ptr = ai_ptr->ai_next) {
         temp_fd = socket(ai_ptr->ai_family, ai_ptr->ai_socktype, 
                         ai_ptr->ai_protocol);
        if (temp fd == -1) {
             perror("client: socket()");
             continue;
         }
        tv.tv_sec = timeout / 1000;
        tv.tv_usec = timeout * 1000;
         // Note: this setup does not work with win32, replace timeout where tv
         // is directly
         setsockopt(temp_fd, SOL_SOCKET, SO_RCVTIMEO, (char*) &tv, sizeof(tv));
         if (connect(temp_fd, ai_ptr->ai_addr, ai_ptr->ai_addrlen) == -1) {
            perror("client: connect()");
             closesocket(temp_fd);
             continue;
         }
         break;
     }
 if (ai_ptr == NULL) {
 fprintf(stderr, "client: failed to connect\n");
         return -1;
     }
     // convert IP's binary representation to network printable presentation
     _inet_ntop(ai_ptr->ai_family, get_in_addr((struct sockaddr *)ai_ptr->ai_addr),
             str, sizeof(str));
     printf("client: connected to %s\n", str);
     // all done with this structure so free the list
    freeaddrinfo(ai list);
    *sock_fd = temp_fd;
     return 0;
/**
 * Sends a string to the server. 
 *
 * sock_fd - the socket at which the data will be received.
 * out_str - the string to be sent out
 * len - length of the string to be sent
 * 
 * Return: Number of bytes sent on success, or negative otherwise.
 */
int socket_send(int sock_fd, char const *out_str, int len)
    int total_txed = 0;
     int bytes_txed;
    int bytes left = len;
     char cmd_str[MAX_SCPI_LEN];
     // Add end of line character, required for SCPI command
```
}

{

#### **Appendix A: Booting up and Connecting to the D2030**

```
cmd_str[0] = '\\0'; strcat(cmd_str, out_str);
 strcat(cmd_str, "\n");
     // Loop to send all the bytes
     while (total_txed < len) {
         bytes_txed = send(sock_fd, cmd_str + total_txed, bytes_left, 0);
         // Check the returned value
 if (bytes_txed > 0) {
 fprintf(stderr, "Sent '%s' to server.\n", out_str);
             // Update all the count
            total txed += bytes txed;
 bytes_left -= bytes_txed;
 } else if (bytes_txed == -1) {
             return -1;
         } else {
             // Client closed connection before we could reply to
             // all the data it sent, so exit early.
             return -1;
         }
     }
     return total_txed;
}
/**
 * Reads data from the server socket of buf_size bytes at a time.
  * It does not loop to keep checking buf_size of bytes received.
  * This socket receive function makes used of select() function to check for
 * data availability before receiving, & FD_SET to make receiving non blocking.
 *
  * sock_fd - the socket at which the data will be received
  * rx_buf_ptr - a buffer to store the incoming bytes
 * buf size - the size of the buffer in bytes
   time_out - time out in milliseconds.
  * bytes_received - number of bytes read (on success)
 * 
  * Return: 0 on success or a negative value on error
 */ 
int socket_recv(int sock_fd, unsigned char *rx_buf_ptr, int buf_size,
                      unsigned int time out, \overline{int} *bytes received)
{
     fd_set read_fd; // temp file descriptor for select()
    int \text{ret}_val; // return value of a function
     struct timeval timer;
    long seconds = long) floor(time out / 1000.0);
     // Set the time out timer
    timer.tv sec = seconds;
    timer.tv usec = (long) (time out - (seconds * 1000)) * 1000;
    FD ZERO(&read fd);
     FD_SET(sock_fd, &read_fd);
    ref_val = select(sock_f d + 1, Sread_f d, NULL, NULL, 5 time; // Make reading of socket non-blocking w/ time-out of s.ms sec
    if (ret_val == -1) {
         fprintf(stderr, "init select() function returned with error %d (\"%s\")",
                 errno, strerror(errno));
         return -1;
     } else if (ret_val) {
         //fprintf(stderr, "Data is available now.\n");
```
#### **D2030**

```
 } else {
         fprintf(stderr, "No data received within %d milliseconds.\n", time_out);
         if(ret_val) {
             fprintf(stderr, "In socket_recv: select returned %d\n", ret_val);
         }
         return -1;
     }
     // If the socket is read-able, rx packet of incoming data
 if (FD_ISSET(sock_fd, &read_fd)) {
 ret_val = recv(sock_fd, (char *) rx_buf_ptr, buf_size, 0);
 if (ret_val == 0) {
            {\sf fpr}\bar{\text{int}}{\sf f}(stderr, "Connection is already closed.\n");
             return -1;
 } else if (ret_val < 0) {
 fprintf(stderr, "recv() function returned with error %d (\"%s\")", 
                     errno, strerror(errno));
             return -1;
         }
         //fprintf(stderr, "Received (%d bytes)\n", ret_val);
     }
     *bytes_received = ret_val;
    return<sup>-</sup>0;}
```
# <span id="page-39-1"></span>**Appendix B: SCPI Command Syntax**

<span id="page-39-2"></span>Each SCPI command consists of a root node, one or more lower level nodes, follow by applicable parameters and separators:

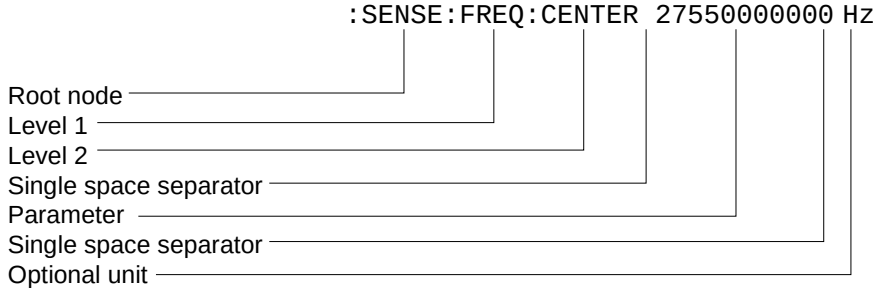

## <span id="page-39-0"></span>**Entering Commands**

SCPI commands have both a long and short version, such as :FREQUENCY and :FREQ. The SCPI interface responds to either version, but will not respond to variations of either version. The interface does not differentiate between upper-case and lower-case letters but only the long or short form of a command.

An example correct and incorrect SCPI entry format for :FREQuency command:

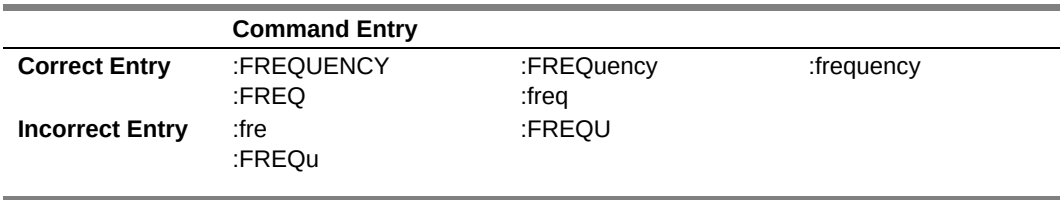

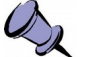

#### **Note:**

- At the end of each SCPI command string, whether a single command or multiple commands separated by semicolons ";", *a new line-feed or carriage return is required.* Example in C: ":FREQ:CENTER 27 GHZ\n" or "FREQ:CENT 27 GHZ;INP:GAIN 1\n". - Maximum number of characters allow for a SCPI command string (single or multiple commands) is 512.

ä

# <span id="page-40-1"></span>**Notation**

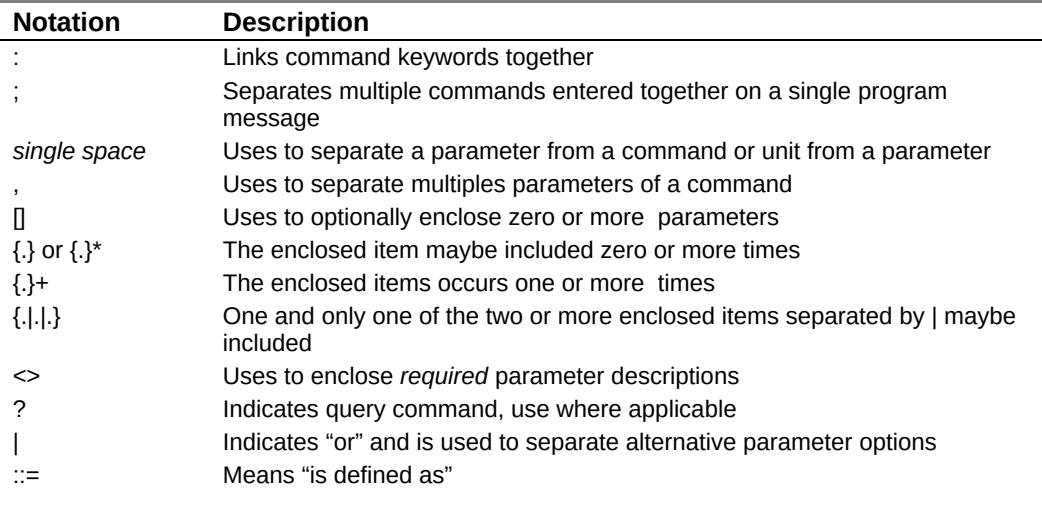

# <span id="page-40-0"></span>**Parameter types**

This section defines different SCPI parameter data type.

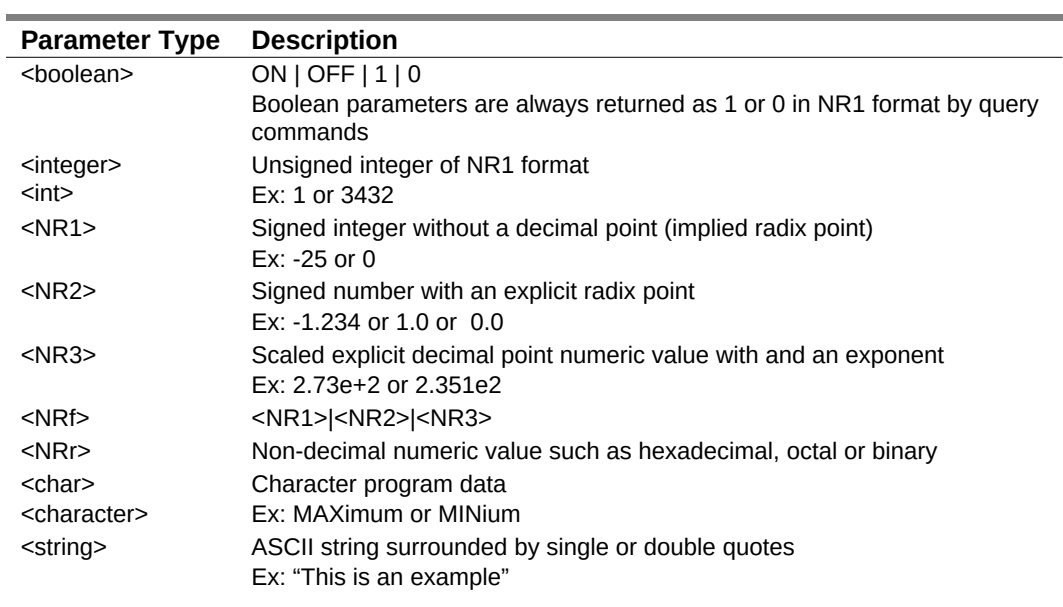

### **Appendix B: SCPI Command Syntax**

# <span id="page-41-0"></span>**Default Units**

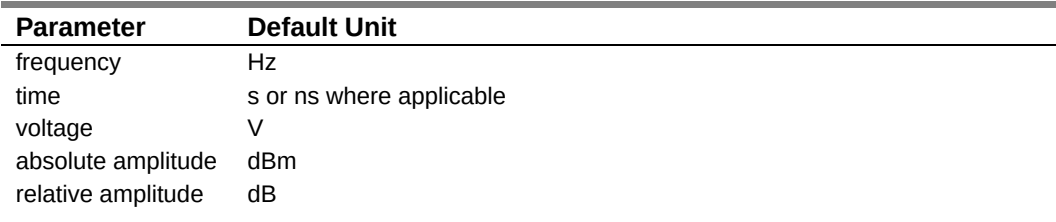

Units other than the default may be specified. If units are not specified then the default units apply. Note the following examples, which are all equivalent.

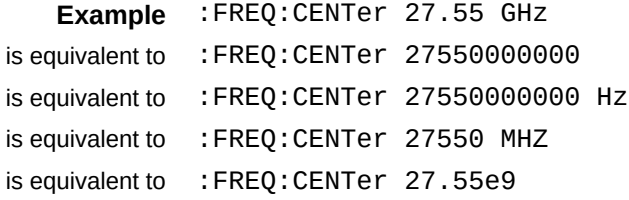

# <span id="page-42-2"></span>**Appendix C: SCPI Status and Event Registers**

<span id="page-42-3"></span>The Downconverter's SCPI interface has a status and event reporting system that enables the user to handle device events. The interface conforms to IEEE Std 488.2- 1987 and SCPI 1999.0. This section discusses these status registers, status register enable masks, event queues and event handling.

## <span id="page-42-1"></span>**Status Byte Register (SBR)**

The SBR is used to determine the specific nature of the event or condition. It can be read by issuing a [\\*STB?](#page-14-1) command. The individual summary bits of the SBR are cleare[d](#page-12-2)  by reading the underlying event registers in the Status Data Structures (SDS) issuing a [\\*CLS](#page-12-2) command or by clearing the status event registers

Bits in the SBR will be set only when the corresponding bits in the Service Request Enable Register are set.

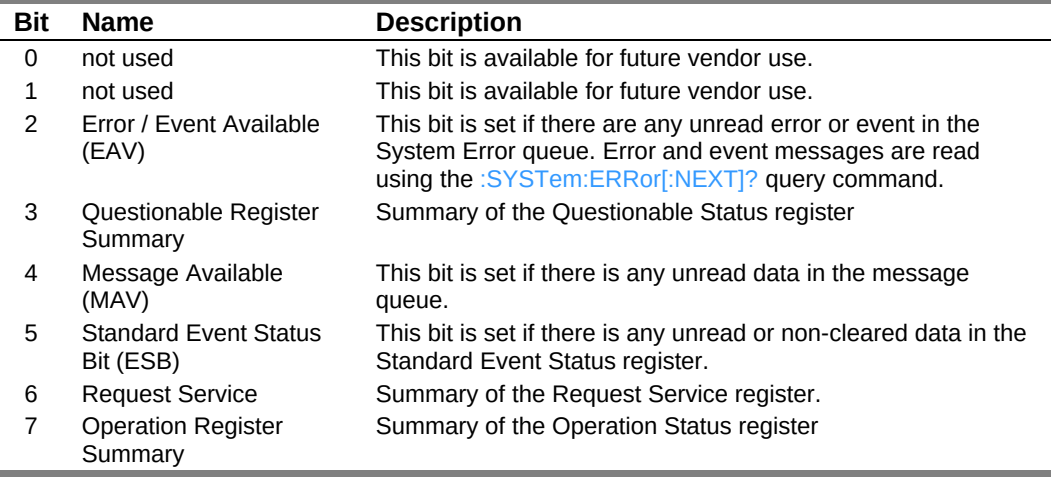

## <span id="page-42-0"></span>**Standard Event Status Register (ESR)**

The ESR is used to determine the nature of the status and error conditions. It is read by issuing a [\\*ESR?](#page-12-0) command. The contents of the ESR are clear by issuing either a [\\*ESR?](#page-12-0) or [\\*CLS](#page-12-2) command.

Bits in the ESR will be set only when the corresponding bits in the Standard Events Status Enable Register are set.

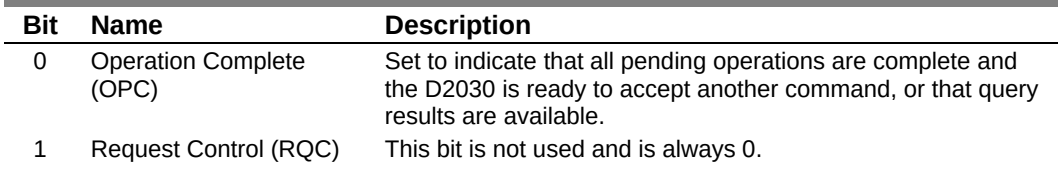

#### **Appendix C: SCPI Status and Event Registers**

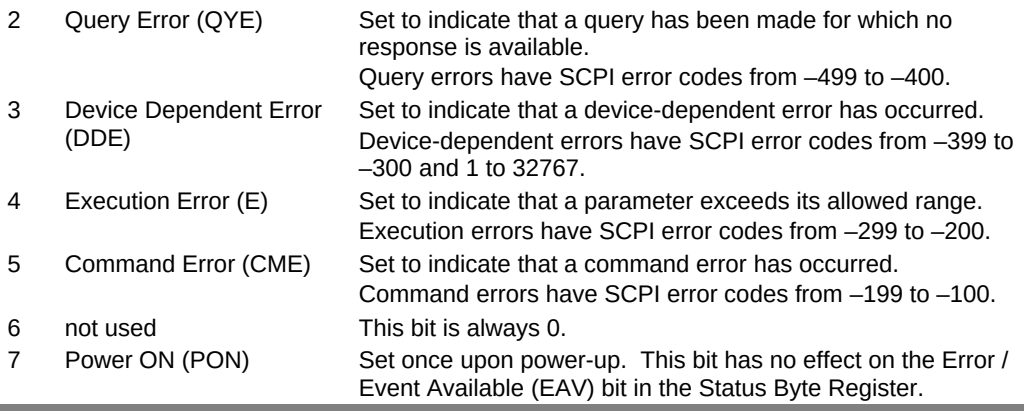

# <span id="page-43-1"></span>**Operational Status (OSR) Register**

 $\overline{\phantom{a}}$ 

The OSR is a 16-bit register that is used to determine the state of operation. The current states are read by issuing a [:STATus:OPERation:CONDition?](#page-22-0) command. The latched event states are read and cleared by issuing a [:STATus:OPERation\[:EVENt\]?](#page-22-1) command.

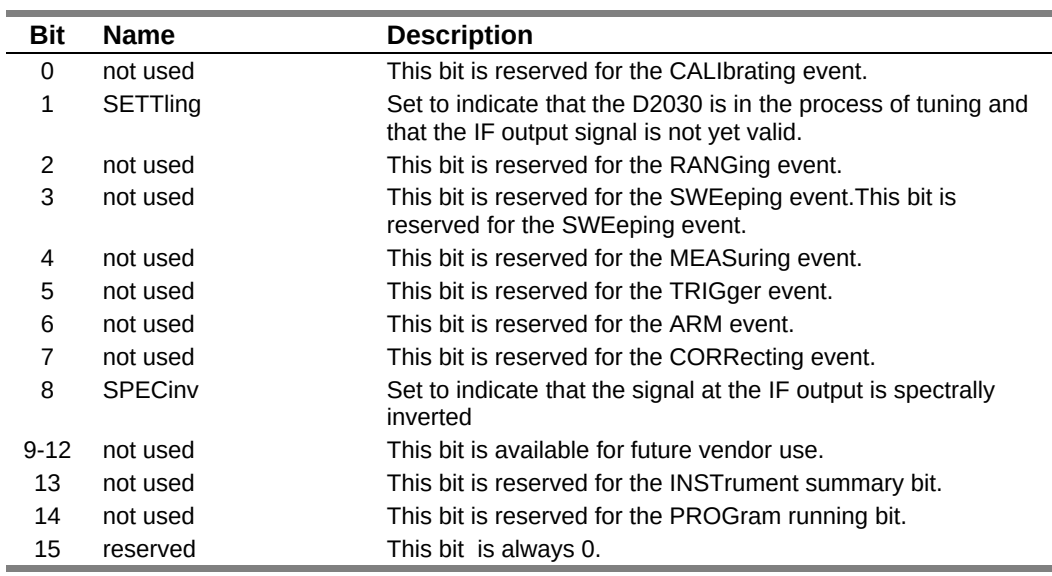

# <span id="page-43-0"></span>**Questionable Status (QSR) Register**

The QSR is a 16-bit register that is used to indicate abnormal events. The current states are read by issuing a [:STATus:QUEStionable:CONDition?](#page-24-1) command. The latched event states are read and cleared by issuing a [:STATus:QUEStionable\[:EVENt\]?](#page-24-2) command.

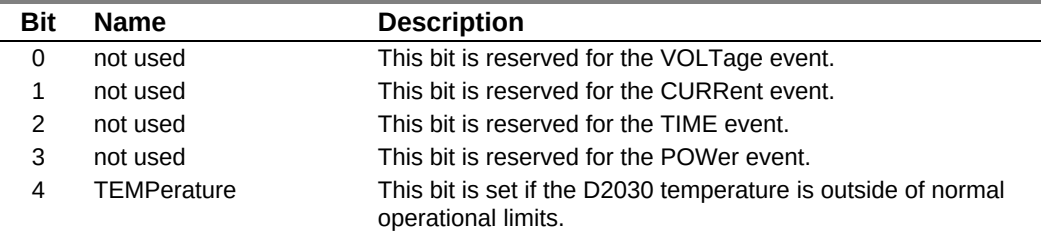

#### **Appendix C: SCPI Status and Event Registers**

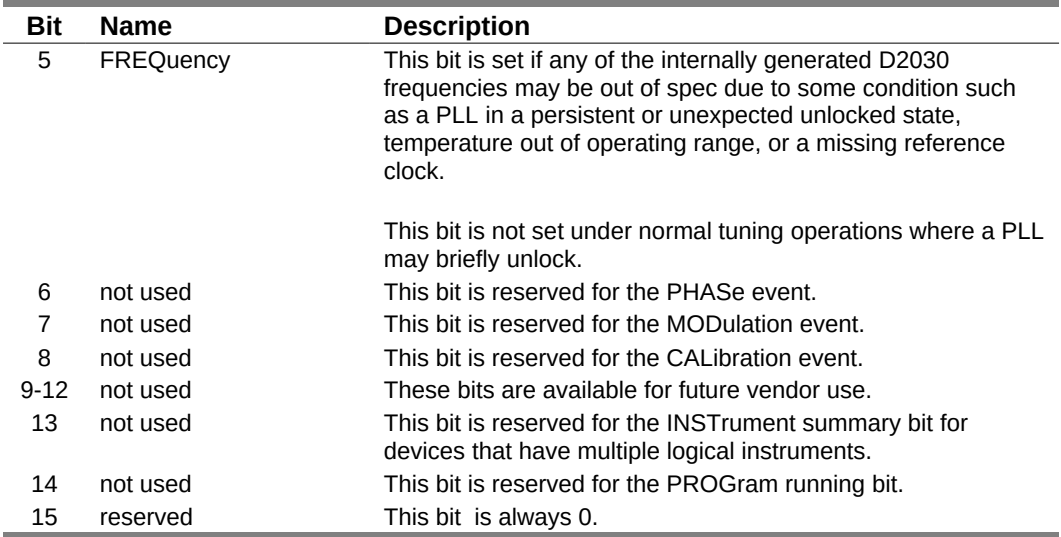

## <span id="page-44-1"></span>**Output Queue**

The D2030 has an Output FIFO Queue that is structured as a FIFO and holds the response messages to queries. The SBR's MAV bit is set when there are messages in the queue. The unread results of a previous command are cleared from the queue when a new command or query is received.

## <span id="page-44-0"></span>**Error and Event Queue**

The D2030 has an Error and Event FIFO Queue that holds up to 16 errors and events. It is queried using the [:SYSTem:ERRor\[:NEXT\]?](#page-17-0) command. The [\\*CLS](#page-12-2) command clears all entries from the queue.

# <span id="page-45-0"></span>**Appendix D: SCPI Error Codes Used**

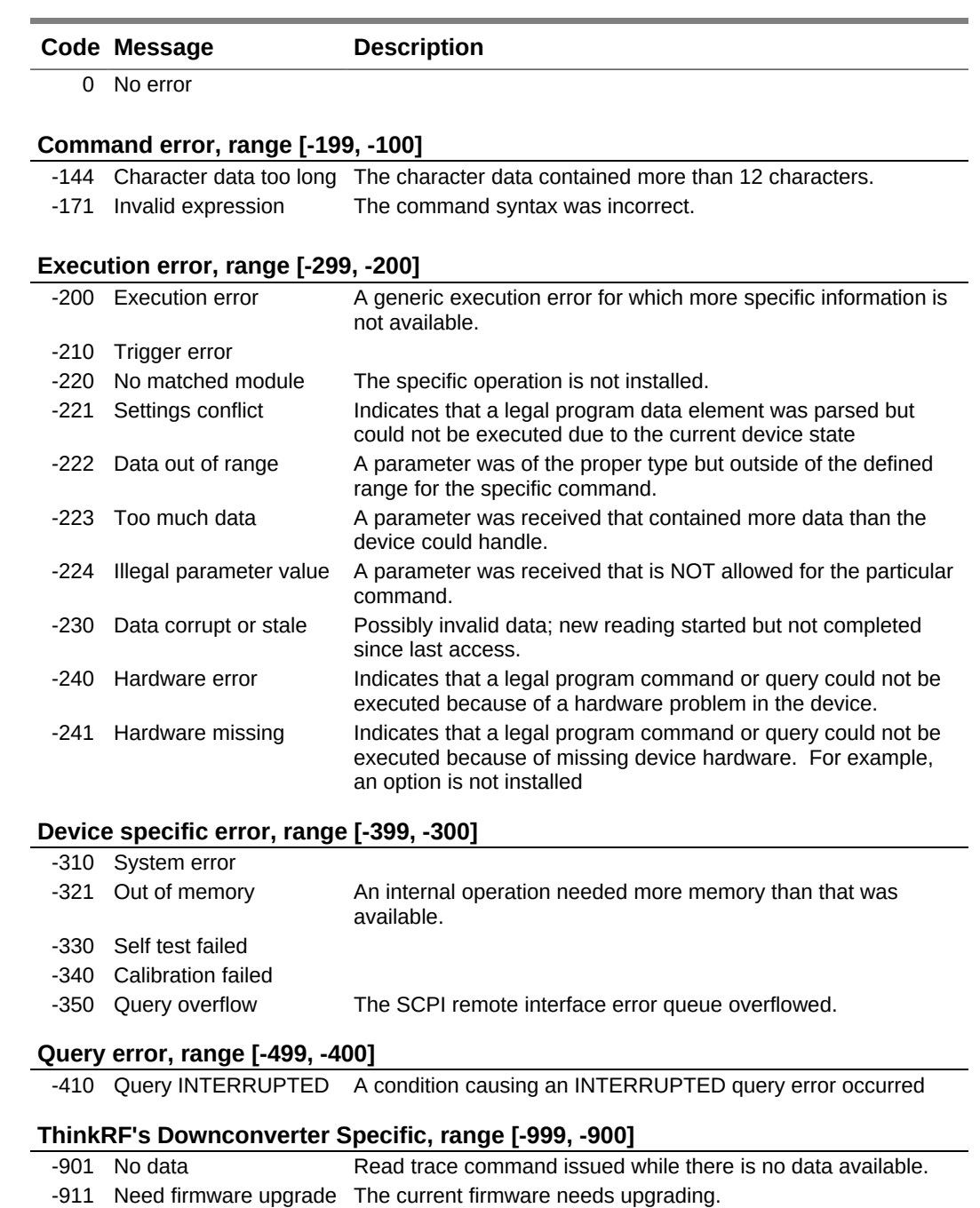

-912 Invalid option license The option could not be installed because of invalid license.

# <span id="page-46-0"></span>**Appendix E: SCPI Commands Quick Reference**

This section summarizes the SCPI commands available for interfacing with D2030. The commands are listed alphabetically based on the main node, then sub-nodes, so on. The sub-nodes are grouped and listed alphabetically based on functionality.

See [Appendix B](#page-39-2)'s [Notation](#page-40-1) section for details on notations used in the Parameter column.

The Release column indicates from which **firmware** release version that the commands are available. **Grayed-out** commands are not yet implemented.

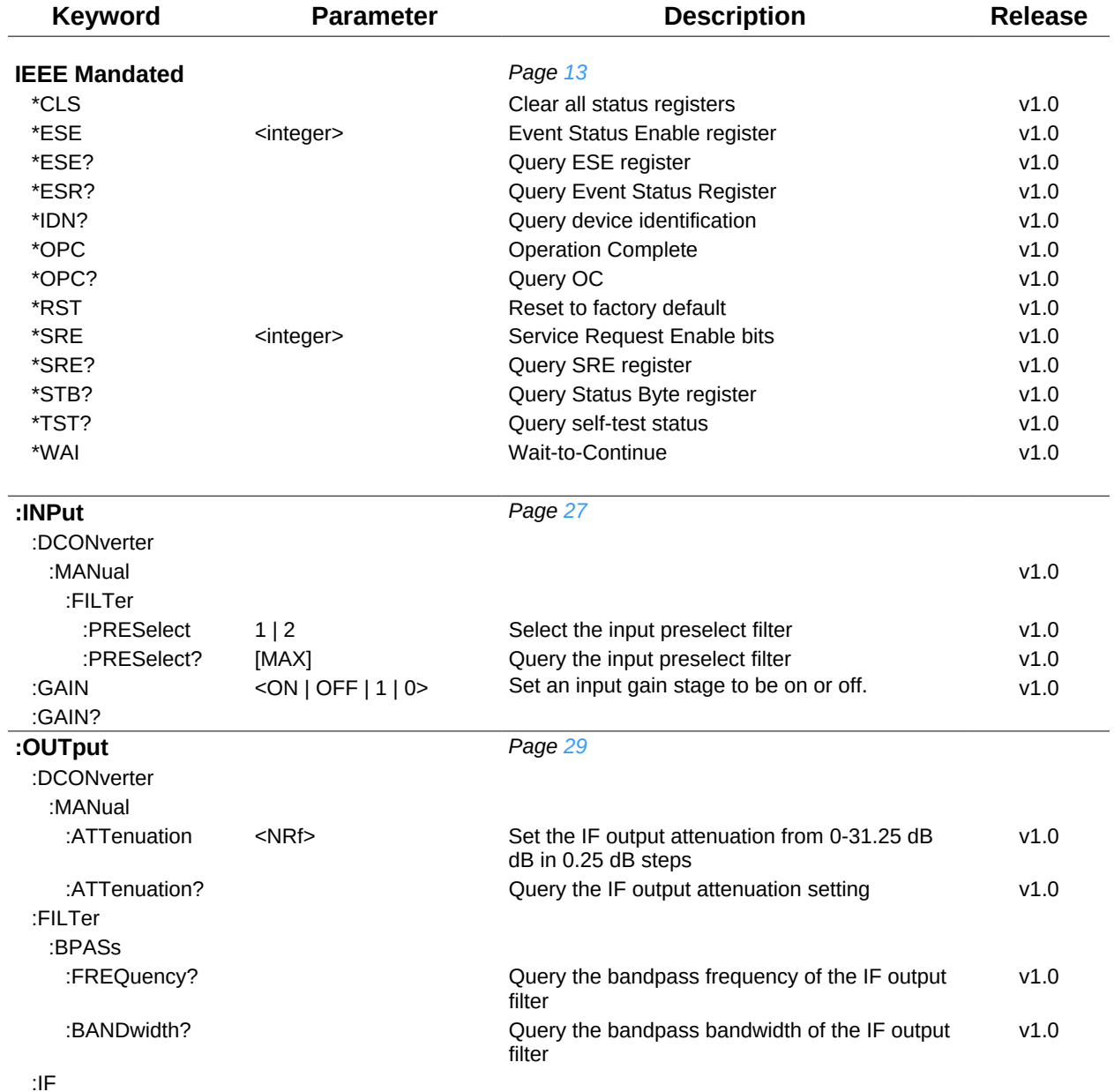

## **Appendix E: SCPI Commands Quick Reference**

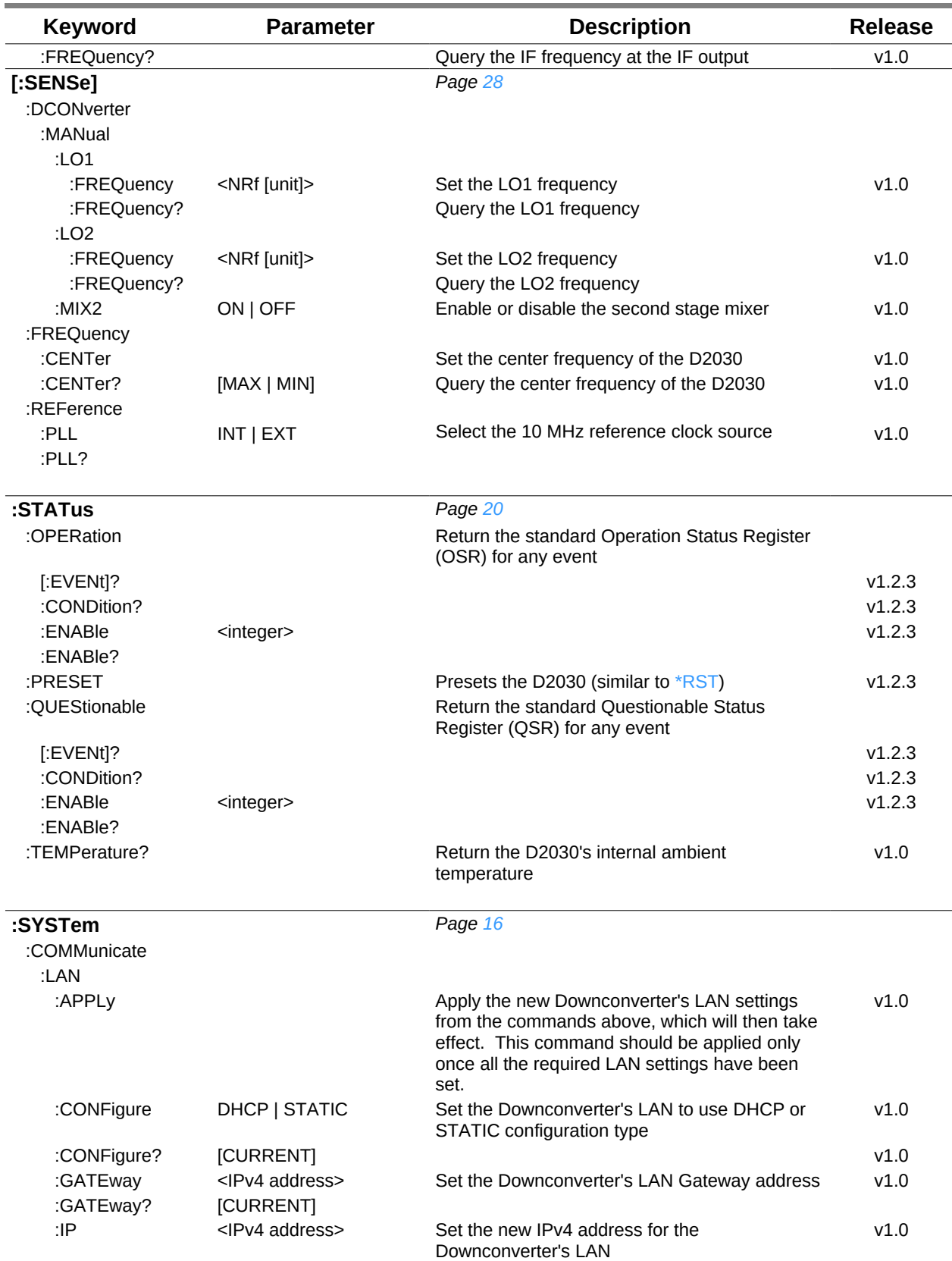

## **Appendix E: SCPI Commands Quick Reference**

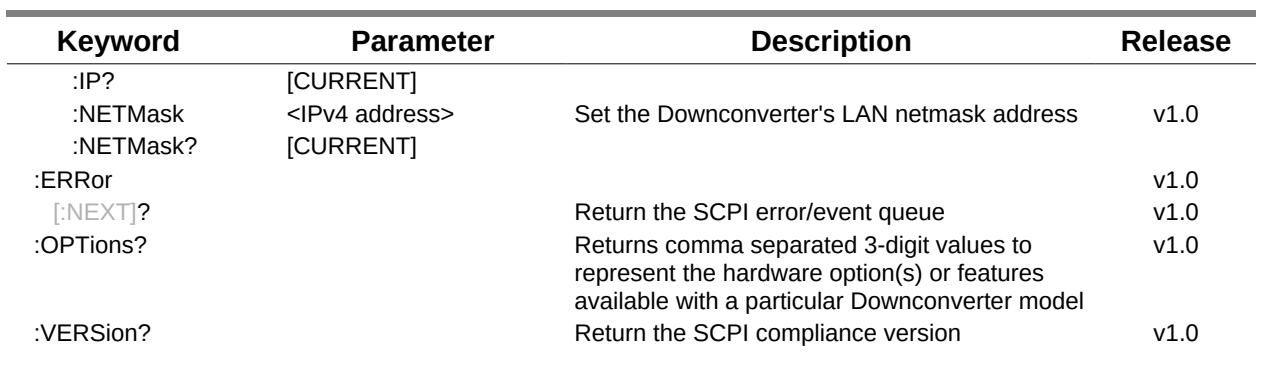

# <span id="page-49-0"></span>**References**

- 1. "Standard Commands for Programmable Instruments (SCPI)", SCPI Consortium, May 1999, version 1999.0, [http://www.spiconsortium.org](http://www.spiconsortium.org/)
- 2. "IVI-6.1: IVI High-Speed LAN Instrument Protocol", IVI Foundation, 24 February 2011, Version 1.1, [http://www.ivifoundation.org](http://www.vita.com/)
- 3. "IEEE Standard Codes, Formats, Protocols, and Common Commands", ANSI/IEEE Standard 488.2-1992, [http://ieeexplore.ieee.org/xpl/freeabs\\_all.jsp?](http://ieeexplore.ieee.org/xpl/freeabs_all.jsp?tp=&isnumber=5581&arnumber=213762&punumber=2839) [tp=&isnumber=5581&arnumber=213762&punumber=2839](http://ieeexplore.ieee.org/xpl/freeabs_all.jsp?tp=&isnumber=5581&arnumber=213762&punumber=2839)

# <span id="page-50-0"></span>**Document Revision History**

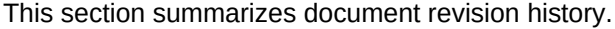

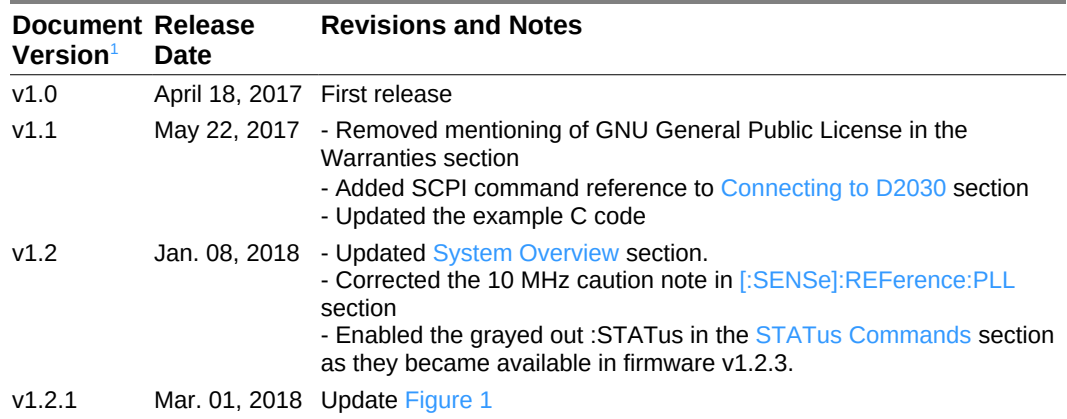

<span id="page-50-1"></span> $^{\rm 1}$  Docume[n](#page-46-0)t Version is not the same as the firmware Release Version as mentioned in [Appendix E: SCPI Commands Quick Reference.](#page-46-0)